# <span id="page-0-0"></span>**Guía del usuario de la unidad de cintas Dell™ PowerVault™ LTO4-120**

[Introducción](file:///C:/data/Stor-sys/LTO4_120/sp/UG/intro.htm) [Cómo configurar la unidad de cintas](file:///C:/data/Stor-sys/LTO4_120/sp/UG/setup.htm) [Cómo utilizar la unidad de cintas](file:///C:/data/Stor-sys/LTO4_120/sp/UG/usage.htm) [Cómo utilizar el software de copia de seguridad de cintas](file:///C:/data/Stor-sys/LTO4_120/sp/UG/software.htm) [Resolución de problemas](file:///C:/data/Stor-sys/LTO4_120/sp/UG/trouble.htm) **[Especificaciones](file:///C:/data/Stor-sys/LTO4_120/sp/UG/specs.htm)** [Glosario](file:///C:/data/Stor-sys/LTO4_120/sp/UG/glossary.htm)

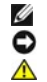

NOTA: Una NOTA indica información importante que le ayudará a utilizar mejor su sistema.

AVISO: Un AVISO indica un daño potencial del hardware o pérdida de datos y dice cómo evitar el problema.

**PRECAUCIÓN: Una PRECAUCIÓN indica un posible daño de propiedad, daños corporales o muerte.**

# **La información de este documento está sujeta a cambios sin previo aviso. © 2007 Dell Inc. Reservados todos los derechos. © International Business Machines Corporation, 2007. Reservados todos los derechos.**

Marcas registradas utilizadas en este texto: *Dell, el logotipo de DELL y PowerVault* son marcas registradas de Dell Inc. *Microsoft* y *Windows* son marcas registradas de Microsoft Corporation.

Otros nombres de marcas registradas o comerciales pueden que se utilicen en este documento para hacer referencia a las entidades que dicen que poseen<br>las marcas y nombres o sus productos. Dell Inc renuncia cualquier interé

Número de modelo de la unidad interna: LTO Ultrium4

Número de modelo de la unidad externa: LTO4-EX1

*Release inicial: Febrero de 2007* 

# **Ponerse en contacto con Dell: Guía del usuario de la unidad de cintas Dell™ PowerVault™ LTO4-120**

Para ponerse en contacto con Dell electrónicamente, puede acceder a los sitios web siguientes:

- l **www.dell.com**
- l **support.dell.com** (soporte)

Para obtener las direcciones web específicas para su país, busque el apartado del país que corresponda en la tabla que se muestra a continuación.

*M* NOTA: Los números gratuitos sólo se pueden utilizar dentro del país en el que aparecen listados.

**Z** NOTA: En determinados países, el soporte específico para sistemas Dell™ XPS™ se pone a disposición del cliente en un número de teléfono independiente. Si en la lista no ve un número de teléfono específico para sistemas XPS, puede ponerse en contacto con Dell a través del número de<br>soporte especificado y su llamada se direccionará adecuadamente.

Cuando necesite ponerse en contacto con Dell, utilice las direcciones electrónicas, números y códigos que se proporcionan en la tabla siguiente. Si necesita ayuda para determinar el código que debe utilizar, póngase en contacto con un operador local o internacional.

**NOTA**: La información de contacto proporcionada se considera correcta en el momento en que este documento ha sido impreso, y puede estar sujeta a<br>cambios.

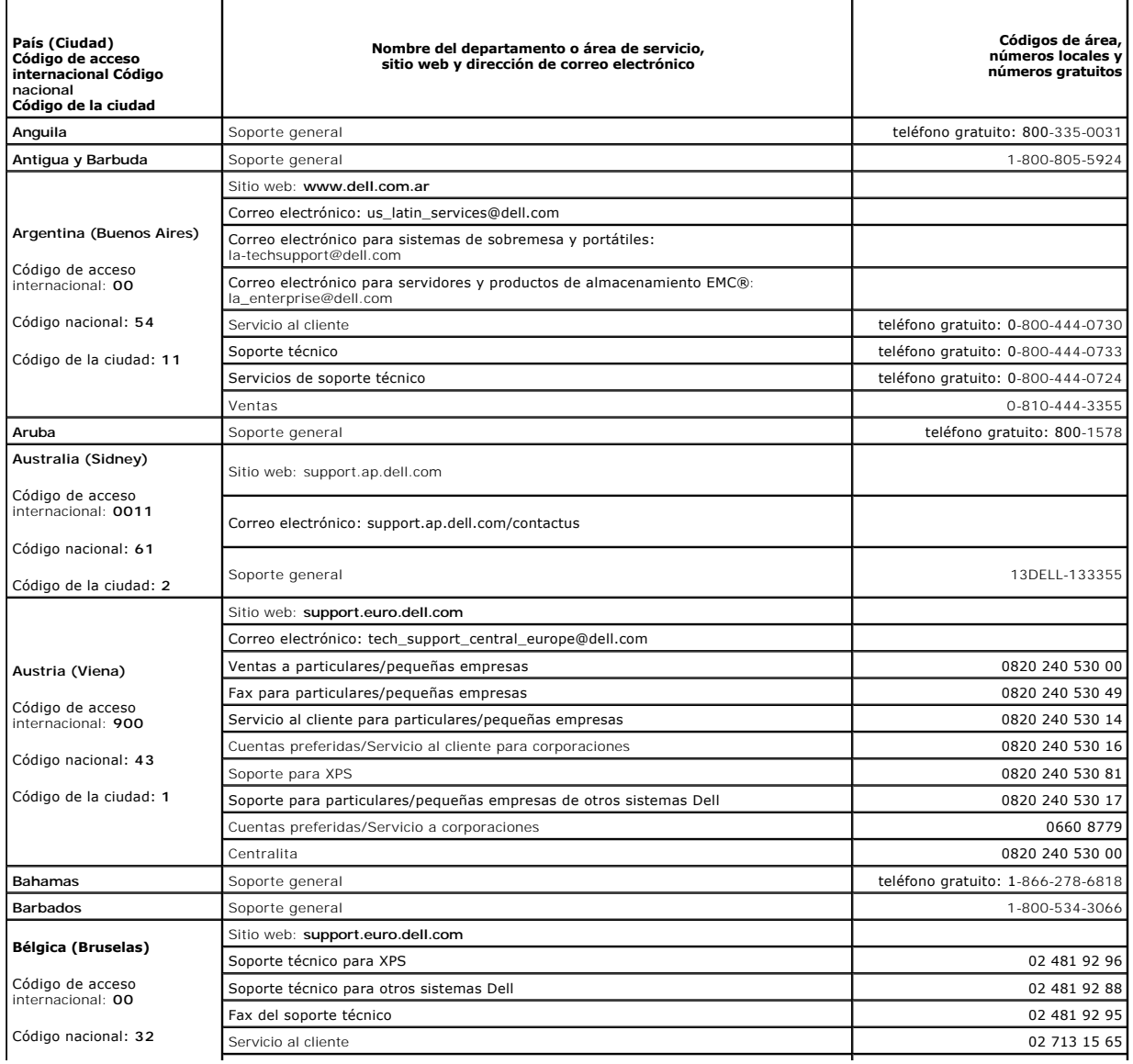

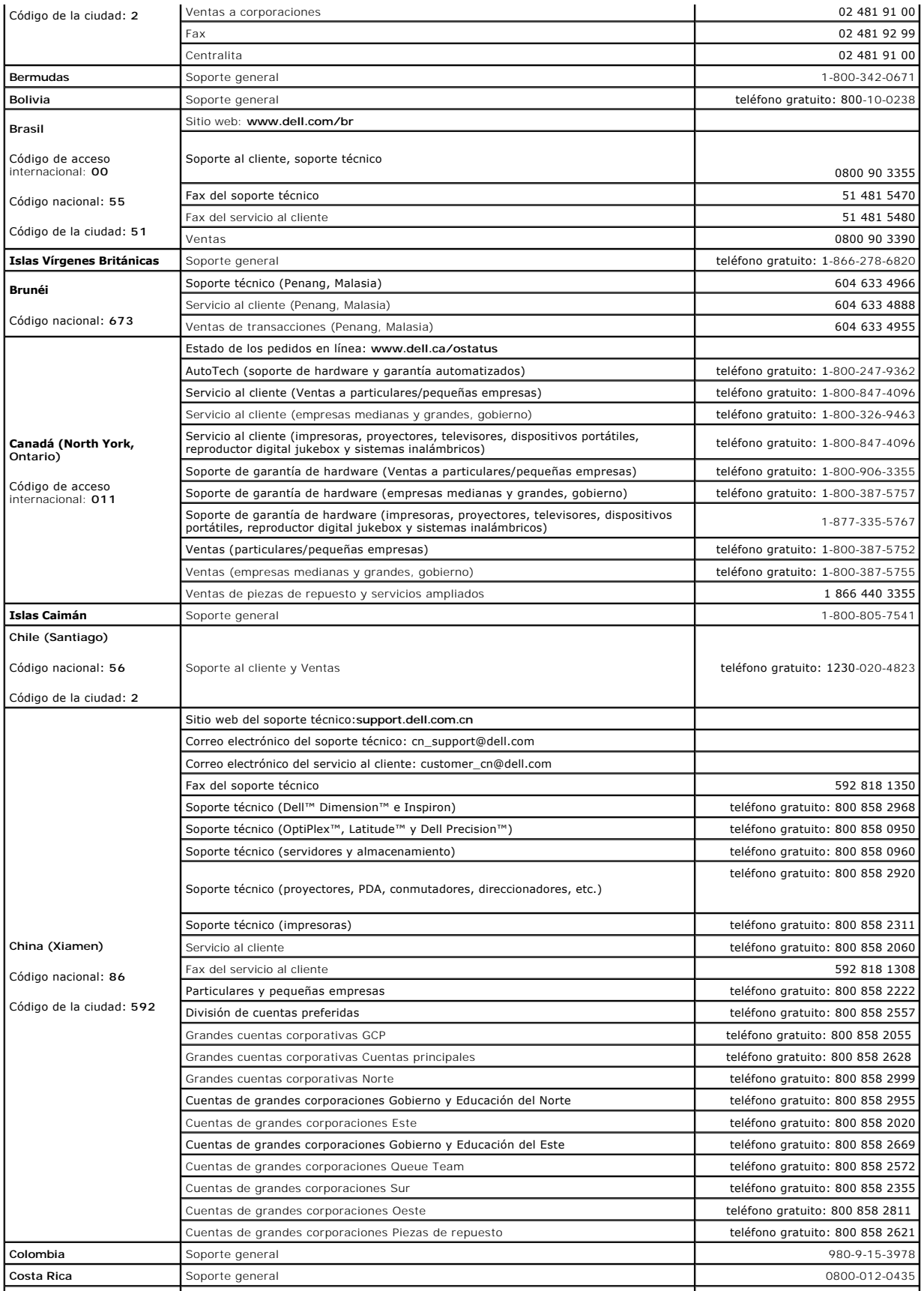

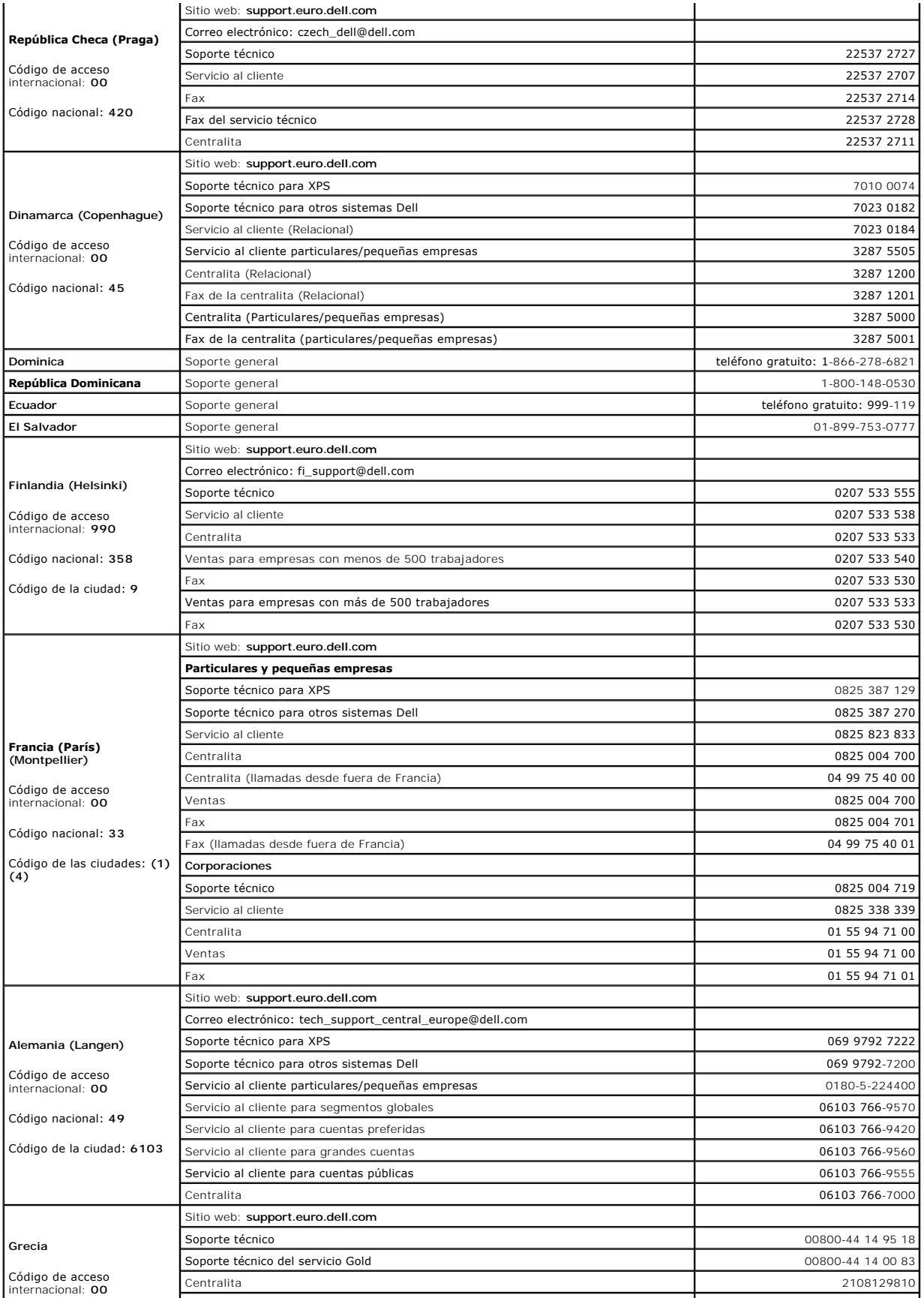

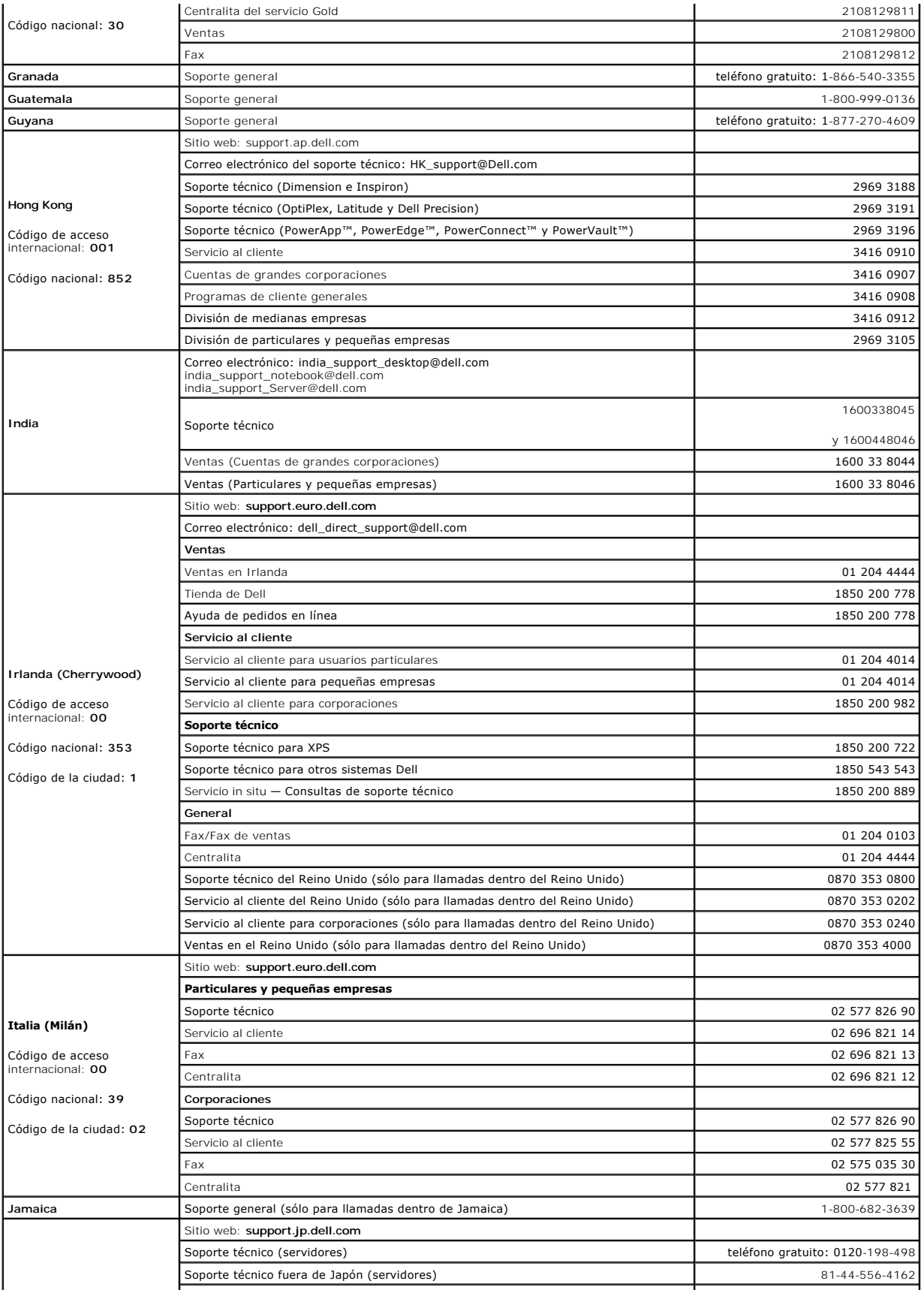

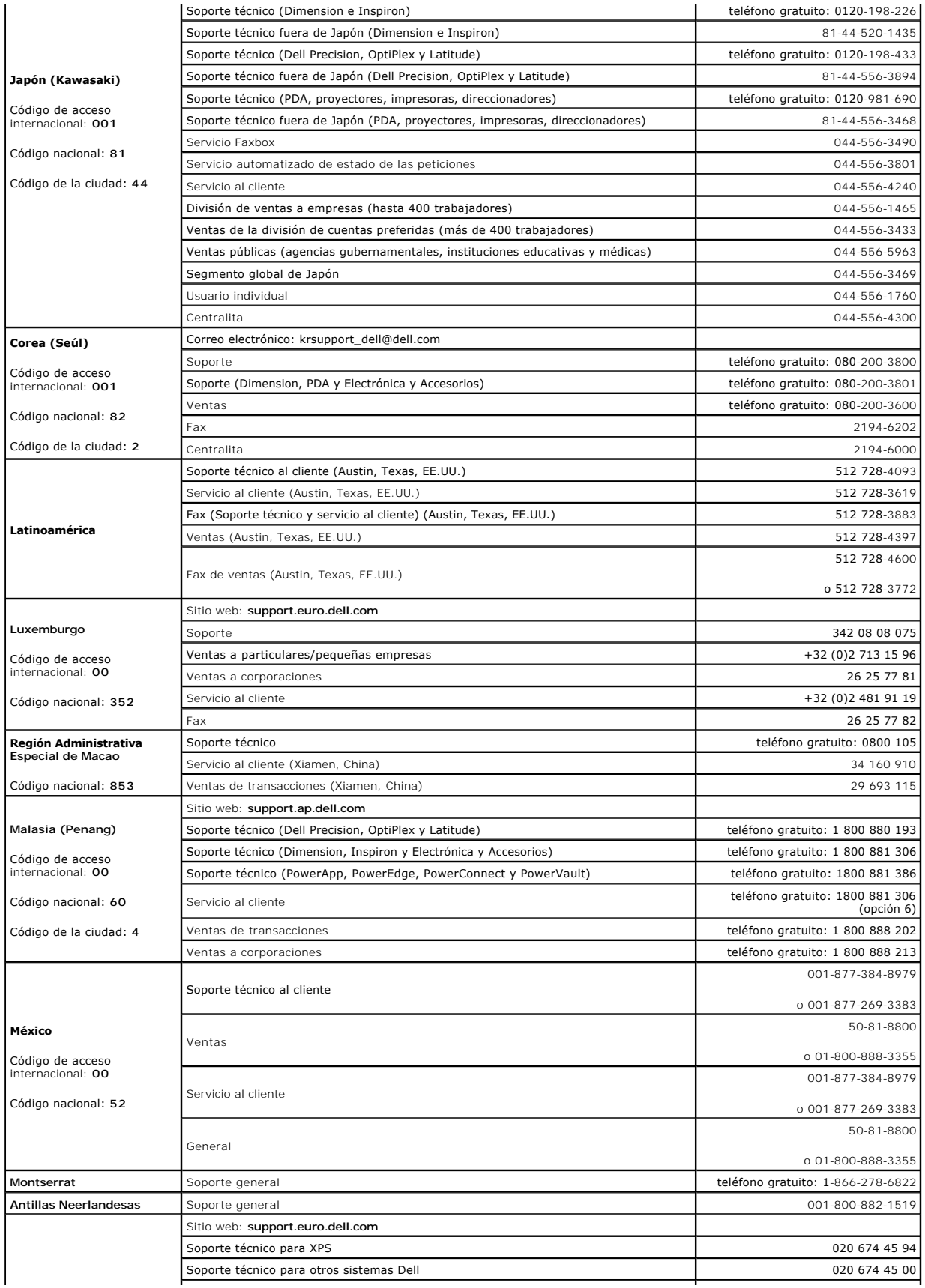

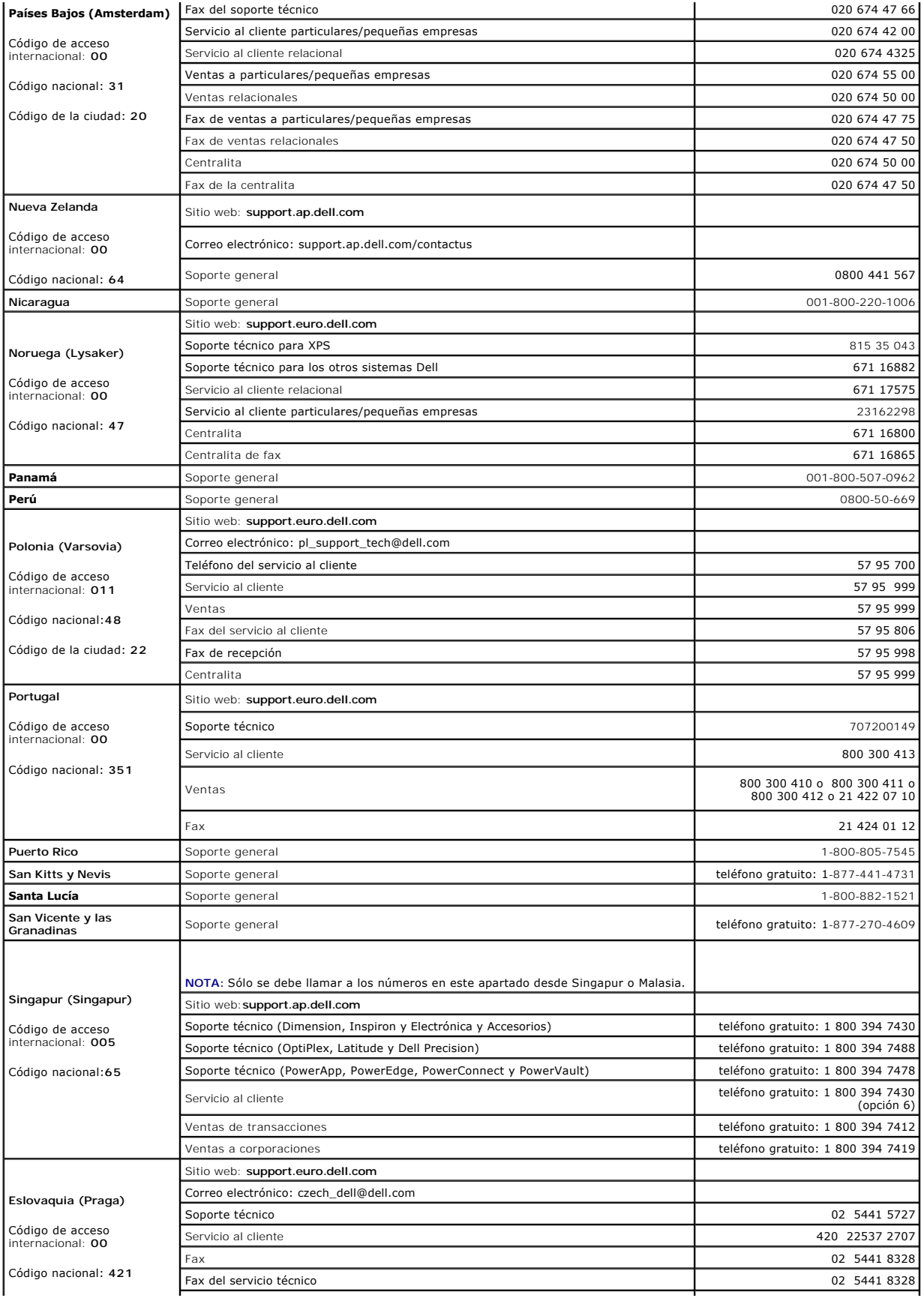

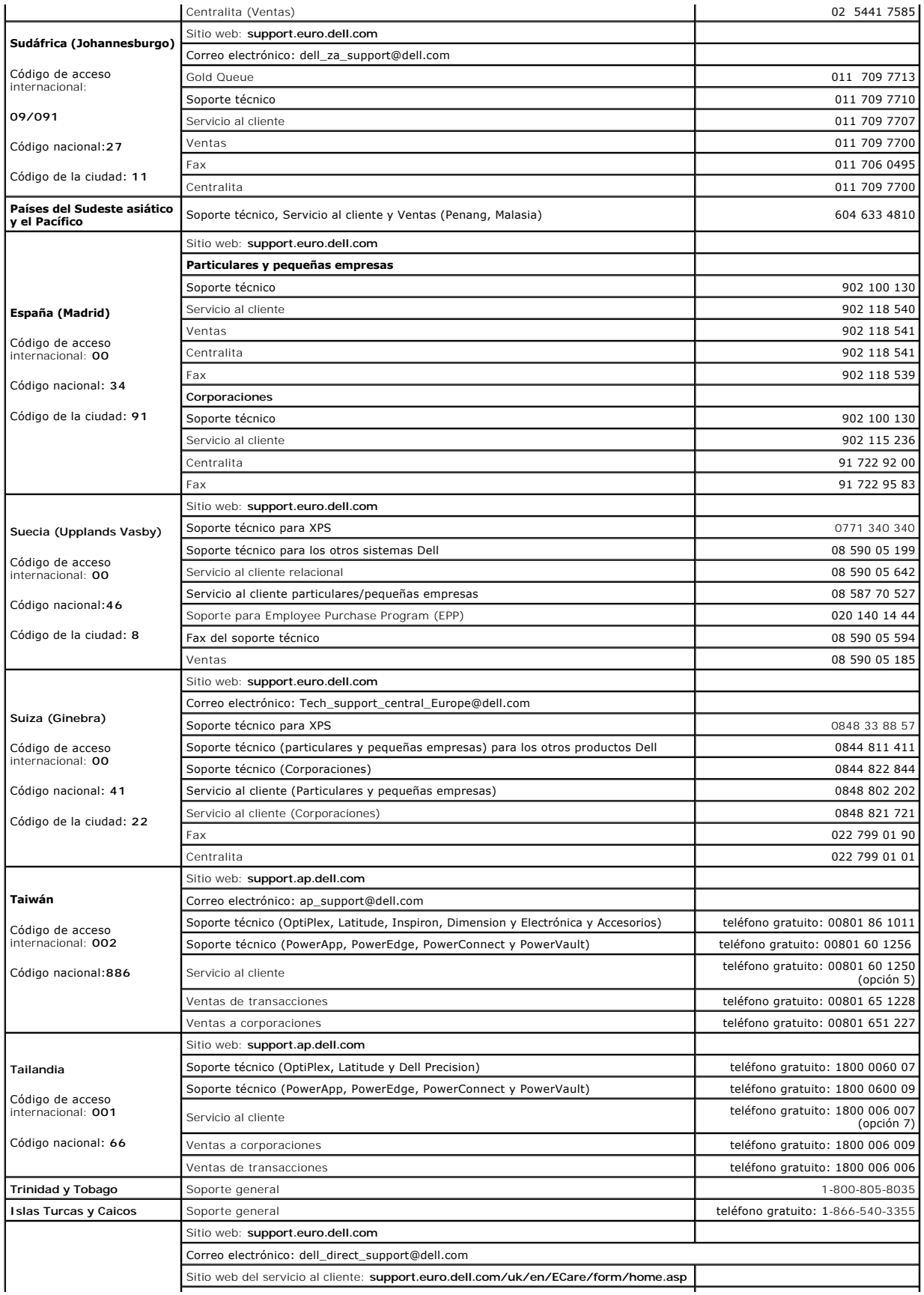

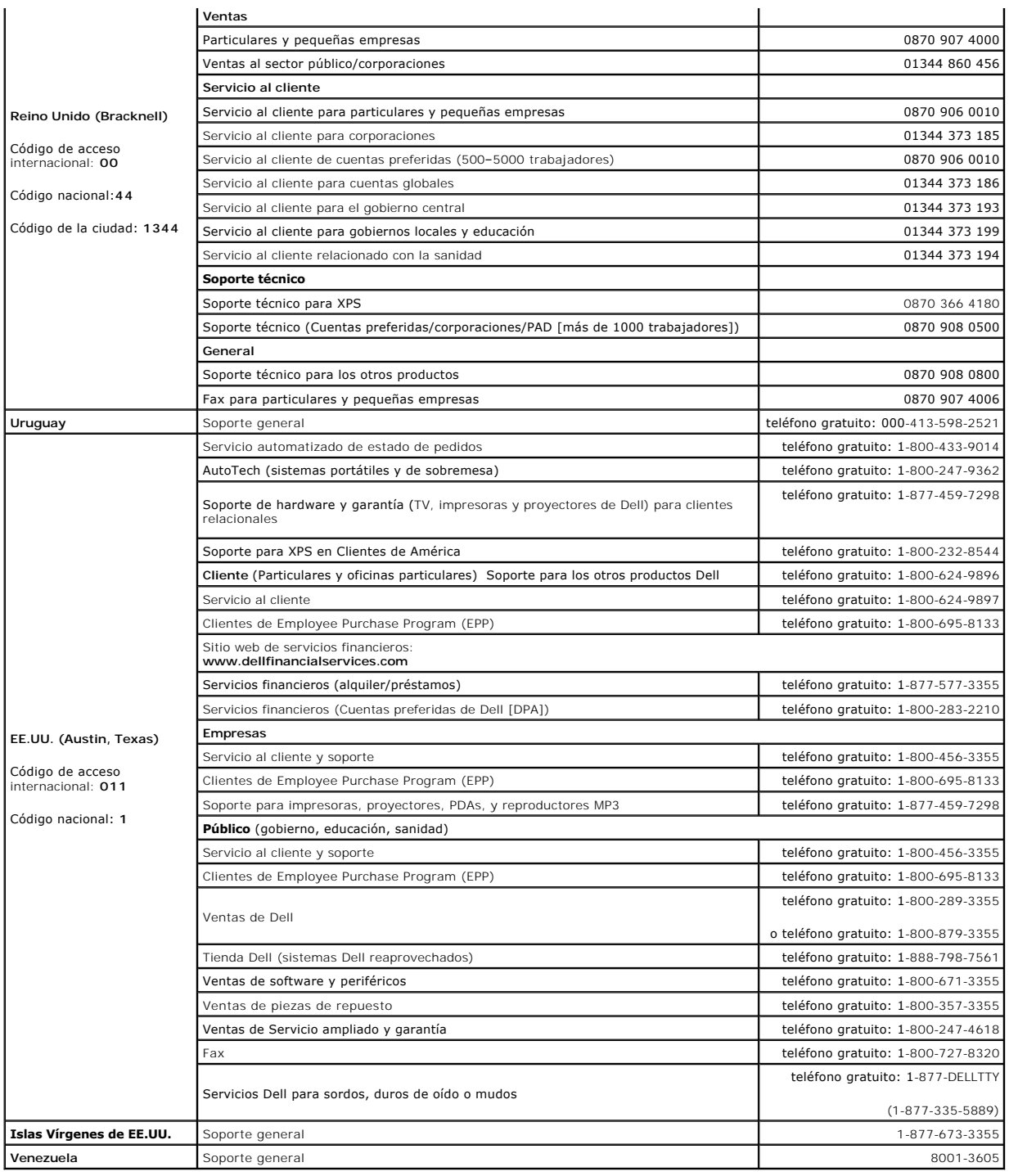

# **Obtención de ayuda**

- [Asistencia técnica](#page-9-0)
- [Certificación y capacitación de Dell Enterprise](#page-11-0)
- **[Problemas con su pedido](#page-11-1)**
- [Información sobre el producto](#page-11-2)
- [Devolución de artículos para reparación bajo garantía o crédito](#page-11-3)
- [Antes de llamar](#page-12-0)

# <span id="page-9-0"></span>**Asistencia técnica**

Si necesita asistencia para solucionar un problema técnico, efectúe los pasos siguientes:

- 1. Complete los procedimientos descritos en "Resolución de problemas del sistema".
- 2. Realice un diagnóstico del sistema y grabe cualquier información que proporcionada.
- 3. Realice una copia de la [Lista de comprobación de diagnósticos](#page-12-1), y acabe de rellenarla.
- 4. Utilice la suite ampliada de servicios en línea de Dell disponible en la página Soporte de Dell en el sitio web **support.dell.com** para obtener ayuda de procedimientos de instalación y de resolución de problemas.

Para obtener más información, consulte el apartado de "Servicios en línea".

5. SI os pasos anteriores no han resuelto el problema, póngase en contacto con Dell para obtener asistencia técnica.

**NOTA:** Llame al soporte técnico desde un teléfono que se encuentre en el sistema o cerca de éste para que el personal de asistencia técnica le pueda ayudar con cualquier procedimiento necesario.

**NOTA:** Es posible que el código de servicio express de Dell para el sistema no esté disponible en todos los países.

Cuando el sistema telefónico automatizado de Dell se lo solicite, teclee su código de servicio express para dirigir su llamada directamente al<br>personal de asistencia apropiado. Si no dispone de un código de servicio expres una doble pulsación sobre el icono **Código de servicio express** y siga las instrucciones.

[Para obtener instrucciones sobre cómo utilizar el servicio de soporte técnico, consulte los apartados "Servicio de soporte técnico](#page-12-0)" y "Antes de llamar.

NOTA: Algunos de los siguientes servicios no siempre están disponibles en todos los lugares fuera del territorio continental de los EE.UU. Póngase en<br>contacto con su representante local de Dell para obtener información ace

# **Servicios en línea**

Puede acceder al sitio de soporte de Dell en la dirección s**upport.dell.com.** Seleccione su región en la página WELCOME TO DELL SUPPORT (Bienvenido a<br>Soporte Dell), y cumplimente los detalles solicitados para acceder a las

Puede ponerse en contacto con Dell electrónicamente utilizando las direcciones siguientes:

l World Wide Web

**www.dell.com/**

**www.dell.com/ap/** (sólo países de Asia-Pacífico)

**www.dell.com.cn** (sólo China)

**www.dell.com/jp** (sólo Japón)

**www.euro.dell.com** (sólo Europa)

**www.dell.com/la** (países de América Latina)

**www.dell.ca** (sólo Canadá)

l Protocolo de transferencia de archivos (FTP) anónimo

**ftp.dell.com/**

Inicie sesión como un usuario anónimo,user:anonymous, y utilice su dirección de correo electrónico como contraseña.

l Servicio de soporte electrónico

support@us.dell.com

apsupport@dell.com (sólo países de Asia-Pacífico)

cn\_support@dell.com (sólo China)

support.jp.dell.com (sólo Japón)

support.euro.dell.com (sólo Europa)

l Servicio de cotización electrónica

sales@dell.com

apmarketing@dell.com (sólo países de Asia-Pacífico)

sales\_canada@dell.com (sólo Canadá)

l Servicio de información electrónica

info@dell.com

# **Servicio AutoTech**

El servicio automatizado de asistencia técnica de Dell, —AutoTech—, proporciona respuestas registradas a las preguntas más frecuentes de los clientes de Dell<br>sobre sus sistemas informáticos portátiles y de sobremesa.

Cuando llame a AutoTech, utilice su teléfono de tonos para seleccionar los temas que corresponden a sus dudas.

El servicio de AutoTech está disponible las 24 horas del día, los 7 días de la semana. También puede tener acceso a este servicio a través del servicio de soporte técnico. Consulte la información de contacto de su región.

# **Servicio automatizado de estado de pedidos**

<span id="page-11-5"></span>Para comprobar el estado de cualquier producto Dell™ que haya solicitado, puede visitar el sitio web **support.dell.com**, o puede llamar al servicio automatizado de estado de pedidos. Una grabación le solicita la información necesaria para encontrar e informarse sobre su pedido. Consulte la información de contacto para su región.

# <span id="page-11-4"></span>**Servicio de soporte técnico**

El servicio de soporte técnico de Dell está disponible las 24 horas del día, los 7 días de la semana, para poder contestar a sus preguntas acerca del hardware de Dell. Nuestro personal de soporte técnico utiliza diagnósticos basados en la informática para proporcionar respuestas rápidas y precisas.

Para ponerse en contacto con el servicio de soporte técnico de Dell, consulte el apartado [Antes de llamar](#page-12-0)" y, a continuación, consulte la información de contacto para su región.

# <span id="page-11-0"></span>**Certificación y capacitación de Dell Enterprise**

La certificación y capacitación de Dell Enterprise está a su disposición; consulte la página **www.dell.com/training** para obtener más información acerca de este tema. Es posible que este servicio no se ofrezca en todas las regiones del mundo.

# <span id="page-11-1"></span>**Problemas con su pedido**

Si tuviera algún problema con su pedido, por ejemplo, le faltaran partes, o fueran erróneas o su facturación fuera incorrecta, póngase en contacto con la asistencia al cliente de Dell. Cuando llame, tenga a mano su factura o albarán. Consulte la información de contacto para su región.

# <span id="page-11-2"></span>**Información sobre el producto**

Si necesita información sobre productos adicionales disponibles de Dell, o si desea hacer un pedido, visite el sitio web **www.dell.com**. Para obtener el número de teléfono de los especialistas en ventas de Dell, consulte la información de contacto de su región.

# <span id="page-11-3"></span>**Devolución de artículos para reparación bajo garantía o crédito**

Prepare todos los artículos que vaya a devolver, ya sea para su reparación o crédito, tal como se indica a continuación:

1. Llame a Dell para obtener un número de autorización de devolución de materiales y escríbalo claramente y de manera que destaque en el exterior de la caja.

Para obtener el número de teléfono al que debe llamar, consulte la información de contacto de su región.

- 2. Incluya una copia de la factura y una carta que describa el motivo de la devolución.
- 3. Incluya una copia de cualquier información de diagnóstico (incluida la lista de comprobación de diagnósticos) que especifique las pruebas que haya ejecutado y los mensajes de error detectados por el diagnóstico del sistema.
- 4. Incluya todos los accesorios que pertenezcan a los artículos a devolver (por ejemplo, cables de alimentación, soportes como CD o disquetes y guías) si la devolución es para su crédito.
- 5. Empaque el equipo que va a ser devuelto en su paquete original (o equivalente).

El cliente es el responsable de pagar los gastos de envío. También es responsable de asegurar cualquier producto devuelto y asume el riesgo de<br>pérdida durante el envío a Dell. No se aceptan paquetes de pago contra entrega

Si una devolución no cumple cualquiera de los requisitos anteriores será rechazada en nuestro lugar de recepción y le será devuelta al cliente.

# <span id="page-12-2"></span><span id="page-12-0"></span>**Antes de llamar**

**NOTA**: Tenga listo su código de servicio express cuando llame El código ayuda al sistema telefónico automatizado de soporte de Dell a dirigir su llamada de<br>manera más eficaz.

Recuerde que debe rellenar la <u>Lista de comprobación de diagnósticos</u>. A ser posible, encienda el sistema antes de llamar a Dell para recibir asistencia técnica<br>desde un teléfono situado en un sistema o cerca del mismo. Pu

**PRECAUCIÓN: Antes de solicitar servicio para los componentes del sistema, consulte la** *Guía de información del sistema* **para obtener información de seguridad importante.** 

<span id="page-12-1"></span>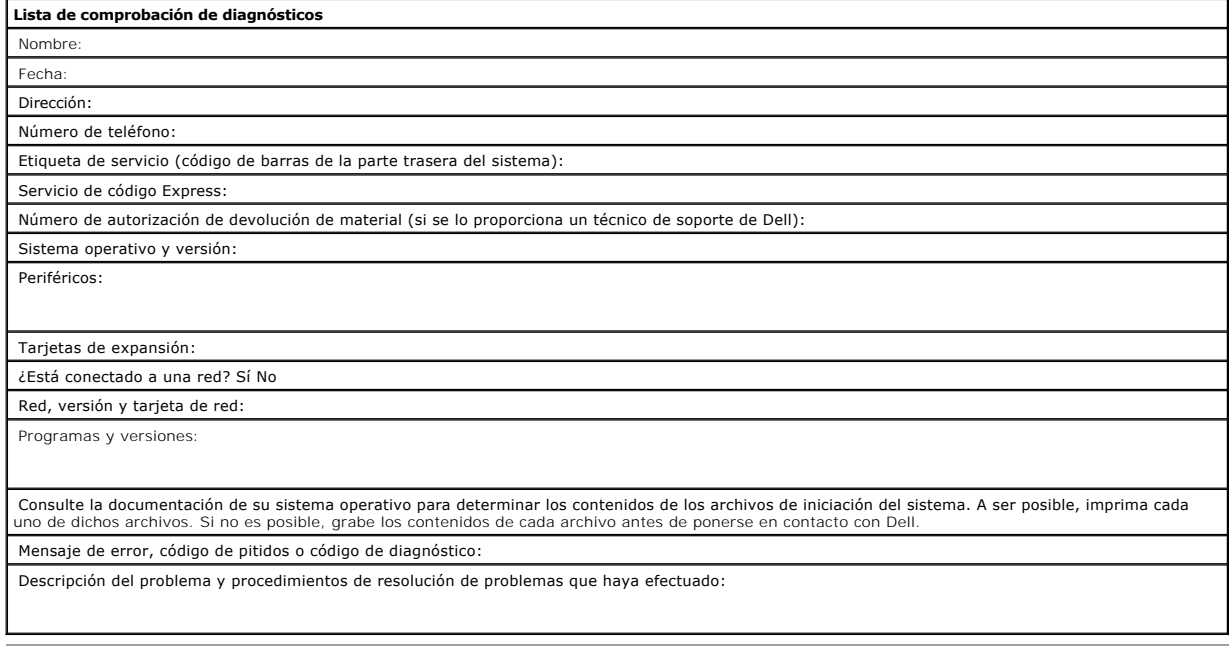

# <span id="page-13-0"></span>**Glosario: Guía del usuario de la unidad de cintas Dell™ PowerVault™ LTO4-120**

- [A](#page-13-1) - [B](#page-13-2) - [C](#page-13-3) - [D](#page-14-0) - [E](#page-14-1) - E - [G](#page-15-1) - [H](#page-15-2) - [I](#page-15-3) - [J](#page-15-4) - [L](#page-15-5) - [M](#page-16-0) - [N](#page-16-1) - [O](#page-16-2) - [P](#page-16-3) - [R](#page-16-4) - [S](#page-17-0) - [T](#page-17-1) - [U](#page-17-2) - [V](#page-17-3) - [W](#page-18-0)

### **Números**

**2:1, compresión.** La relación entre la cantidad de datos que se pueden almacenar comprimidos comparada con la cantidad de datos que se pueden<br>almacenar sin comprimir. En la compresión 2:1, se puede almacenar el doble de d

### <span id="page-13-1"></span>**A**

#### **A.** Consulte **amperio**.

**adaptador.** Consulte **tarjeta adaptadora**.

**alojamiento.** Dispositivo, como una unidad de sobremesa, un autocargador de cartuchos de cinta o una biblioteca de cintas, en el que se puede instalar la<br>unidad de cintas.

**amperio (A).** Unidad de medida para la corriente eléctrica equivalente a un flujo de un culombio por segundo o equivalente a la corriente producida por un voltio aplicada en una resistencia de un ohmio.

**apagar.** Quitar la alimentación eléctrica a un dispositivo.

**archivo.** Un conjunto con nombre de registros que se almacenan o procesan como una unidad.

**área de la etiqueta.** En el cartucho de cinta LTO Ultrium, un área en bajo relieve junto al conmutador de protección contra grabación en la que se debe pegar la etiqueta del código de barras.

# <span id="page-13-2"></span>**B**

**bloque principal.** Pieza ubicada dentro de la unidad de cintas interconectada a la patilla de acero que, a su vez, está conectada a la cinta en un cartucho de<br>cinta LTO Ultrium. Una vez interconectada, el bloque de patill

o por IBM Corporation, Hewlett-Packard y Seagate. La tecnología LTO es una tecnología de "formato abierto", lo cual significa que sus usuarios disponen de<br>varias fuentes de productos y de soportes. La naturaleza "abierta" proveedores garantizando el cumplimiento de los estándares de verificación por parte de los proveedores.

**bucle.** (1) Serie de instrucciones que se repiten hasta que se alcanza una condición de finalización. (2) Conectarse para completar un bucle.

**byte.** Cadena que consiste en un determinado número de bits (normalmente 8) que reciben el trato de una unidad y que representan un carácter. Un byte es una unidad de datos fundamental.

### <span id="page-13-3"></span>**C**

#### **C.** Consulte **centígrado**.

**cabezal.** Consulte **cabezal de la unidad**.

**cabezal de la unidad.** Componente que registra una señal eléctrica en la cinta magnética o que lee una señal de la cinta en una señal eléctrica.

**cable de alimentación.** Cable que conecta un dispositivo a una fuente de alimentación eléctrica.

**capacidad.** Cantidad de datos que puede contener un soporte de almacenamiento y que se expresa en bytes.

**cargar.** Acto de colocar la cinta (realizado por la unidad de cintas) para que el cabezal lea o grabe, tras la inserción de un cartucho de cinta en un compartimento de carga de cintas.

#### **cartucho.** Consulte **cartucho de cinta**.

**cartucho de cinta.** Un estuche de almacenamiento extraíble que aloja una cinta magnética accionada por correas que se bobinan en un carrete de suministro y un carrete de entrada.

**cartucho de datos.** Un cartucho de cinta que está destinado al almacenamiento de datos. En contraste con cartucho de limpieza.

**cartucho de limpieza.** Cartucho de cinta que se utiliza para limpiar los cabezales de una unidad de cintas. En contraste con *cartucho de datos*.

**cartucho virgen.** Cartucho de datos que no contiene datos útiles pero que se puede grabar con nuevos datos.

**CC.** Consulte **corriente continua**.

**centígrados (C).** En una escala termostática en la que el intervalo entre el punto de congelación y el punto de ebullición del agua está dividido entre 100

grados, los 0 grados representan el punto de congelación 0 y los 100 grados representan el punto de ebullición.

**ciclo de alimentación.** Conexión y desconexión de la alimentación eléctrica a un dispositivo dentro de un período de tiempo breve.

**cinta magnética.** Cinta con una capa superficial magnetizable en la que se pueden almacenar los datos mediante un registro magnético.

c**oincidencia de velocidades**. Técnica que utiliza la unidad de cintas para ajustar dinámicamente su velocidad nativa de transferencia de datos<br>(descomprimidos) a la velocidad de transferencia de datos más lenta de un serv el retroceso.

c**ompatibilidad regresiva**. Se puede utilizar con un producto anterior diseñado con una finalidad parecida. Por ejemplo, un cartucho de cinta está diseñado<br>para utilizarse en una unidad de cintas moderna pero también en de

**compresión.** Proceso de eliminación de aberturas, campos vacíos, redundancias y datos innecesarios para reducir los registros o bloques.

**compresión de datos.** Consulte **compresión**.

**conector de alimentación.** El conector al que se conecta el cable de alimentación interno de un contenedor, ubicado en la parte trasera de la unidad de cintas.

**configurar.** Describir a un usuario de los dispositivos, las funciones opcionales y los programas instalados en el sistema.

**conmutador de protección contra grabación.** Conmutador, ubicado en el cartucho de cinta, que impide que los datos se borren accidentalmente. En el<br>conmutador aparecen dibujos de un candado bloqueado o desbloqueado. Ouando

**controlador de dispositivo.** Archivo que contiene el firmware necesario para utilizar un dispositivo adjunto.

**copias de seguridad.** Retención a corto plazo de los registros utilizados para restaurar archivos del servidor y empresariales imprescindibles cuando los datos importantes se han perdido debido a errores o defectos en el programa o en el servidor.

**corriente.** Cantidad de carga por unidad de tiempo. La corriente se mide en amperios.

<span id="page-14-0"></span>**corriente continua (CC).** Corriente eléctrica que fluye en una sola dirección y cuyo valor es considerablemente constante.

### **D**

**datos.** Cualquier representación como, por ejemplo, los caracteres o las cantidades análogas, a la que se asigna o se debería asignar un significado.

**datos de percepción.** Datos que describen un error de E/S. Los datos de percepción se presentan a un servidor como respuesta a un mandato de E/S de percepción.

**datos de percepción del registro cronológico.** Consulte **datos de percepción del registro SCSI**.

**datos de percepción del registro SCSI.** Como respuesta a la investigación por parte del servidor acerca de los contadores y los registros de errores de la<br>unidad de cintas, se trata de un paquete de bytes de percepción SC

**datos de percepción de la unidad.** Consulte **datos de percepción de la unidad SCSI**.

**datos de percepción de la unidad SCSI.** Como respuesta a la investigación por parte del servidor acerca de una condición de error, se trata de un paquete de bytes de percepción SCSI que contiene información acerca del error y que la unidad devuelve al servidor.

**diagnóstico.** Programa de software diseñado para reconocer, localizar y explicar los defectos en el equipo o los errores en los programas.

**diagnóstico de prueba del cabezal.** Prueba que determina si los cabezales de la unidad de cintas funcionan correctamente y si la unidad puede leer correctamente de la cinta y grabar en ella.

**diodo emisor de luz.** Un diodo semiconductor que emite luz cuando se somete a un voltaje aplicado y que se utiliza en una pantalla electrónica.

<span id="page-14-1"></span>**distintivo de TapeAlert.** Mensajes de error y de estado que genera la utilidad TapeAlert y que se visualiza en la consola del servidor.

### **E**

**encender, encendido.** (1) Aplicar alimentación eléctrica a un dispositivo. (2) Estado de un dispositivo cuando se le ha aplicado alimentación.

**en línea.** Condición operativa en la que se encuentra la unidad de cintas cuando las aplicaciones del servidor pueden interactuar con ella.

**entorno operativo.** Temperatura, porcentaje de humedad relativa y temperatura de bulbo húmedo de la habitación donde la unidad de cintas rutinariamente realiza el proceso.

**entrada/salida (E/S).** Datos que se proporcionan a un sistema o datos que se obtienen del proceso del sistema.

**error de paridad.** Error de transmisión que se produce cuando los datos recibidos no tienen la paridad que esperaba el sistema receptor. Esto sucede habitualmente cuando los sistemas de envío y recepción tienen distintos valores de paridad.

**E/S.** Consulte **entrada/salida**.

**etiqueta.** Hoja de papel sobre la que se puede escribir que tiene un reverso adhesivo para poderse pegar en un cartucho de cinta a modo de identificación y descripción.

**expulsar.** Quitar o forzar para que salga desde dentro.

### <span id="page-15-0"></span>**F**

#### **F.** Consulte **fahrenheit**.

**fahrenheit (F).** Perteneciente o relativo a una escala de temperatura que registra el punto de congelación del agua a 32 grados y el punto de ebullición a 212 grados, a una atmósfera de presión.

**firmware.** El código de propiedad que habitualmente se entrega como parte de un sistema operativo. El firmware es más eficaz que el software que se carga desde un medio que se puede alterar y se puede adaptar más fácilmente a los cambios que la circuitería de un hardware. Un ejemplo de firmware es el BIOS<br>(sistema básico de entrada y salida) en ROM (memoria de sólo lectura)

**frontal.** Bastidor extraíble que se ajusta sobre la parte frontal de la unidad de cintas.

<span id="page-15-1"></span>**fuera de línea.** Condición operativa en la que se encuentra la unidad de cintas cuando las aplicaciones del servidor no pueden interactuar con ella.

### **G**

#### **GB.** Consulte **gigabyte**.

Generación 1. Nombre informal de la unidad de cintas Ultrium, que es la predecesora de la unidad de cintas (Generación 2). La unidad Generación 1 tiene una capacidad nativa de almacenamiento de hasta 100 GB por cartucho y una velocidad nativa de transferencia de datos sostenida de 15 MB por segundo.

**Generación 2.** Nombre informal de la unidad de cintas Ultrium 2, que es la versión de la segunda generación de la unidad de cintas Ultrium (Generación 1). La unidad Generación 2 tiene una capacidad nativa de almacenamiento de hasta 200 GB por cartucho y una velocidad sostenida de transferencia de datos de 35 MB por segundo.

**Generación 3.** Nombre informal de la unidad de cintas Ultrium 3, que es la versión de la tercera generación de la unidad de cintas Ultrium (Generación 1, 2). La<br>unidad Generación 3 tiene una capacidad nativa de almacenami de 80 MB por segundo.

**Generación 4.** Nombre informal de la unidad de cintas Ultrium 4, que es la versión de la cuarta generación de la unidad de cintas Ultrium (Generación 1, 2). La<br>unidad de Generación 4 tiene una capacidad nativa de almacena

**gigabyte.** 1.000.000.000 bytes.

**grabar.** Grabar datos de forma permanente o transitoria en un dispositivo de almacenamiento o en un soporte de datos.

<span id="page-15-2"></span>**guía de inserción.** Amplia área perforada con muescas en la superficie de un cartucho de cinta que impide insertar un cartucho incorrectamente.

#### **H**

**hardware.** Dispositivos o equipo que constituyen un sistema.

**humedad relativa.** Porcentaje de la cantidad de vapor de agua realmente existente en el aire en contraposición a la mayor cantidad posible a la misma temperatura.

### <span id="page-15-3"></span>**I**

#### **ID.** Identificador.

**interfaz para pequeños sistemas (SCSI).** Estándar que utilizan los fabricantes de sistemas para conectar dispositivos periféricos (como unidades de cintas,<br>discos duros, reproductores de CD-ROM, impresoras y escáneres) a variaciones incluyen:

- 
- ı Fast/Wide SCSI: Utiliza un bus de 16 bits y da soporte a velocidades de transferencia de datos de hasta 20 MBps.<br>ι SCSI-1: Utiliza un bus de 8 bits y da soporte a velocidades de transferencia de datos de hasta 4 MBps.<br>ι
- varios dispositivos.
- Ultra SCSI: Utiliza un bus de 8 ó 16 bits y da soporte a velocidades de transferencia de datos de 20 o 40 MBps
- 
- ı Ultra2 SCSI: Utiliza un bus de 8 ó 16 bits y da soporte a velocidades de transferencias de datos de 40 u 80 MBps.<br>ι Ultra3 SCSI: Utiliza un bus de 16 bits y da soporte a velocidades de transferencia de datos de 80 ó 160

**instalación.** (1) Configuración para su uso o servicio. (2) Acto de añadir un producto, dispositivo o función a un servidor o dispositivo mediante un cambio determinado o mediante la adición de varios componentes o dispositivos.

<span id="page-15-5"></span><span id="page-15-4"></span>**intermediario.** Dispositivo similar a un adaptador que permite conectar un conector de un tamaño y estilo determinado a otro conector de distinto tamaño y estilo. Datos proporcionados al sistema o datos que se obtienen del proceso del sistema.

### **L**

#### **LED.** Consulte **diodo emisor de luz**.

**leer.** Obtener o interpretar datos de un dispositivo de almacenamiento, de un soporte de datos o de otra fuente.

**Linear Tape-Open (LTO-Cinta lineal abierta).** Tipo de tecnología de almacenamiento en cintas desarrollad **LTO.** Consulte **Linear Tape-Open**.

**luz de estado.** LED, ubicado en la parte frontal de la unidad de cintas, que puede ser verde o ámbar y que, cuando está encendida, puede ser fija o intermitente. La condición de la luz representa el estado de la unidad.

#### <span id="page-16-0"></span>**M**

**MB.** Consulte **megabyte**.

**megabyte (MB).** 1.000.000 bytes.

**memoria del cartucho.** Consulte **memoria del cartucho LTO**.

**modalidad de mantenimiento**. Estado del funcionamiento que debe tener la unidad de cintas antes de que pueda ejecutar diagnósticos, verificar las<br>operaciones de lectura y grabación, verificar un cartucho de cinta aparente

**modalidad de suspensión.** Función de administración de alimentación que hace que la electrónica de la unidad de cintas pase automáticamente a una modalidad de bajo consumo para ahorrar energía.

### <span id="page-16-1"></span>**N**

**neutralizar un campo magnético.** Anular el magnetismo de una cinta magnética exponiendo la cinta a bobinas eléctricas con cargas eléctricas que neutralizan el magnetismo de la cinta.

### <span id="page-16-2"></span>**O**

**oersted.** La unidad de intensidad de campo magnético en el sistema electromagnético cgs (centímetro-gramo-segundo) no racionalizado. Oersted es la intensidad del campo magnético en el interior de un solenoide alargado y uniformemente cilíndrico, que se altera con una densidad de corriente lineal en su bobinado de un abamper por 4 centímetros pi de longitud axial.

### <span id="page-16-3"></span>**P**

**pantalla de un solo carácter.** LED que presenta un código alfabético o numérico, ubicado en la parte frontal de la unidad de cintas, y que representa una<br>función de diagnóstico o de mantenimiento, una condición de error o

**paridad.** El estado de ser par o impar. Un bit de paridad es un número binario que se añade a un grupo de números binarios para que la suma de ese grupo sea siempre impar (paridad impar) o par (paridad par).

**paso de la cinta.** Dentro de una unidad de cintas, el canal en el que el se mueve el soporte.

**patilla principal**. En el cartucho de cinta, una pequeña columna de metal conectada al extremo de la cinta magnética. Durante el proceso de la cinta, la patilla<br>principal se sujeta mediante un mecanismo de encadenamiento, carrete de entrada. A continuación, el cabezal puede leer o grabar datos de la cinta y en la cinta.

**protegido contra grabación.** Aplicable a un cartucho de cinta, la condición que existe cuando algunos mecanismos lógicos o físicos impiden que un dispositivo grabe en la cinta que hay en dicho cartucho.

**prueba de grabación/lectura.** Se trata de un procedimiento que forma parte del diagnóstico de prueba del cabezal y determina si la unidad de cintas puede er correctamente de la cinta y grabar en ella

**prueba de medición de resistencia del cabezal.** Forma parte del diagnóstico de prueba del cabezal y es un procedimiento que determina si el cabezal de la unidad de cintas funciona correctamente. La prueba mide la capacidad del cabezal de resistir las fisuras y otros defectos.

**puente.** (1) Conector de pequeñas dimensiones que encaja sobre un par de patillas salientes en un conector. Un puente se puede mover para cambiar conectores eléctricos. Cuando se haya colocado en su sitio, el puente conecta las patillas eléctricamente. (2) Para colocar un puente en la patilla de un conector.

**puerto.** (1) Punto de acceso a sistemas o redes para la entrada o salida de datos.

(2) Conector en un dispositivo al que están conectados los cables para otros dispositivos como pantallas e impresoras.<br>(3) Representación de una conexión física a un hardware. En ocasiones, se hace referencia a un puerto c de un puerto en un adaptador.

**pul.** Consulte **pulgada**.

<span id="page-16-4"></span>**pulgada.** Unidad de longitud equivalente a 25,4 mm o a 1/36 yardas.

**rearrancar.** Reinicializar la ejecución de un programa repitiendo la operación de carga del programa inicial (IPL).

**red.** Configuración de software y dispositivos de proceso de datos conectada para el intercambio de información.

**registro.** El conjunto diferenciado de bytes de datos más pequeño que se proporciona desde un servidor para procesar y registrar por una unidad de cintas, y el conjunto diferenciado de datos más pequeño que se lee en una cinta, que se reprocesa y que una unidad de cintas pone a disposición de un servidor.

**registro cronológico de errores.** Una lista, conservada por la unidad de cintas, que contiene los diez códigos de error más recientes. Los códigos identifican los errores que pertenecen a la unidad.

<span id="page-17-0"></span>**restablecer.** Devolver un dispositivo o circuito a un estado inicial.

# **S**

**SCSI.** Consulte **interfaz para pequeños sistemas**.

(2) Término genérico que hace referencia al conjunto completo de señales que definen la actividad de la interfaz para pequeños sistemas (SCSI).

**segundo.** Sexagésima parte de un minuto.

**sentido de las agujas del reloj.** Sentido en el que giran las agujas del reloj, visto frontalmente.

**sentido contrario al de las agujas del reloj.** Dirección opuesta a la del giro de las agujas del reloj, visto frontalmente.

se**rvidor**. Unidad funcional que proporciona servicios para uno o más clientes a través de la red. Por ejemplo, un servidor de archivos, un servidor de<br>impresión o un servidor de correo. Sinónimo de host.

**sistema principal.** Sistema de control o de mayor nivel en una configuración de comunicación. Sinónimo de *servidor*.

**sistemas abiertos.** Sistemas informáticos cuyos estándares no son de propiedad.

**software.** Programas, procedimientos, normas y cualquier documentación asociada perteneciente al funcionamiento de un sistema informático.

**soporte.** Material físico en el que los datos se pueden representar como, por ejemplo, una cinta magnética.

<span id="page-17-1"></span>**soportes.** Plural de *soporte*.

### **T**

**tapa del cartucho.** En un cartucho de cinta, la barrera articulada que se puede abrir para acceder a la cinta magnética que hay en el interior del cartucho o cerrar para protegerla.

**TapeAlert.** Tecnología patentada y estándar ANSI que define las condiciones y problemas que experimentan las unidades de cintas.

**tarjeta adaptadora.** Tarjeta de circuitos que añade funciones a un sistema.

**temperatura de bulbo húmedo.** Temperatura a la que se debe evaporar adiabáticamente el agua pura a presión constante en una determinada muestra de aire para saturar dicho aire en condiciones estables. La temperatura de bulbo húmedo se lee en un termómetro de bulbo húmedo.

**terminador.** (1) Una parte que se utiliza para terminar un bus SCSI.

(2)Un dispositivo de 75 ohmios de un solo puerto que se utiliza para absorber energía de una línea de transmisión. Los terminadores impiden que la energía<br>se refleje en una instalación de cables al absorber las señales de señales no deseadas entren o que las señales válidas salgan del sistema de cableado.

<span id="page-17-2"></span>**tierra.** Un objeto que tiene conexión eléctrica a tierra.

# **U**

**unidad.** Dispositivo de almacenamiento de datos que controla el movimiento de la cinta magnética en un cartucho de cinta. La unidad alberga el mecanismo (cabezal de la unidad) que lee y graba datos en la cinta.

**unidad de cintas.** Dispositivo de almacenamiento de datos que controla el movimiento de la cinta magnética en un cartucho de cinta. La unidad de cintas DELL<br>PowerVault LT04-120 alberga el mecanismo (cabezal de la unidad)

# <span id="page-17-3"></span>**V**

**Vcc.** Voltios de CC (corriente continua).

**velocidad de transferencia.** Consulte **velocidad de transferencia de datos**.

**velocidad de transferencia de datos.** El promedio de bits, caracteres o bloques por unidad de tiempo que pasan por el equipo correspondiente en un sistema<br>de transmisión de datos. La velocidad se expresa en bits, caracter

**Velocidad de transferencia de datos por ráfagas.** La velocidad máxima a la que se transfieren los datos.

#### **volcado.** Consulte **volcado de la unidad**.

**volcado de la unidad.** Registro, en un determinado momento, del contenido de todo o parte de un dispositivo de almacenamiento en otro dispositivo de<br>almacenamiento, normalmente como una medida de seguridad contra los defe

**voltio**. Unidad SI (internacional) de diferencia potencial y fuerza electromotriz. Definido formalmente como la diferencia de potencial eléctrico entre dos puntos<br>de un conductor, por el que viaja una corriente constante

<span id="page-18-0"></span>**W**

# <span id="page-19-0"></span>**Introducción: Guía del usuario de la unidad de cintas Dell™ PowerVault™ LTO4-120**

- [Visión general](#page-19-1)
- **O** [Interfaz SAS \(Serial Attached SCSI\)](#page-19-2)
- O [Cifrado](#page-19-3)
- [Características](#page-20-0)
- [Software de copia de seguridad de cintas](#page-20-1)
- **[Panel frontal](#page-20-2)**
- **O** [Panel trasero](#page-21-0)
- 

# <span id="page-19-1"></span>**Visión general**

Dell PowerVault LTO4-120 es un dispositivo de almacenamiento de alto rendimiento y capacidad diseñado para realizar copias de seguridad y restauraciones de datos, y como para el archivo y recuperación de archivos en un entorno de sistemas abiertos. La unidad se puede integrar en un sistema (modelo interno)<br>o se puede proporcionar como una unidad embalada independientemente Generación 4) es la unidad de cintas de cuarta generación en la serie LTO de productos.

La unidad de cintas Dell PowerVault LTO4-120 ofrece una capacidad de cartucho formateado de hasta 800 GB (1600 GB presuponiendo una tasa de<br>compresión 2:1) y una tasa de transferencia de datos de 120 MB por segundo.

En la Figura 1 se muestra el modelo interno de la unidad de cintas LTO4-120. En la Figura 2 se muestra el modelo externo, adquirido por separado, de la unidad de cintas.

### **Figura 1. Modelo interno de la LTO4-120**

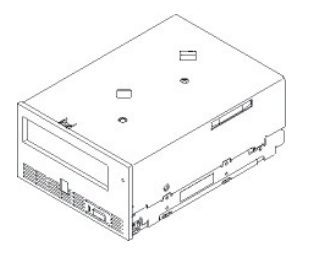

**Figura 2. Modelo externo de la LTO4-120**

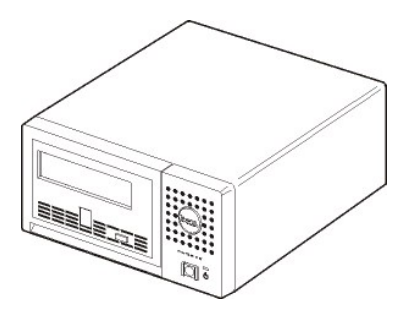

# <span id="page-19-2"></span>**Interfaz SAS (Serial Attached SCSI)**

Una unidad con interfaz SAS (Serial Attached SCSI) puede enlazarse directamente a los controladores. La interfaz SAS ofrece las ventajas siguientes respecto a la interfaz SCSI tradicional:

SAS permite que varios dispositivos (hasta 128) de distintos tamaños y tipos se conecten simultáneamente a través de cables más finos y largos.

l Su transmisión de señal duplex soporta hasta 3,0 Gb/s. l Las unidades SAS pueden conectarse en caliente.

### <span id="page-19-3"></span>**Cifrado**

La unidad de cintas LTO4-120 tiene la funcionalidad AME (Application Managed Encryption). Windows Server 2003 da soporte a AME. Para usar la capacidad de<br>cifrado de la unidad, debe tener una aplicación que dé soporte al ci aplicación.

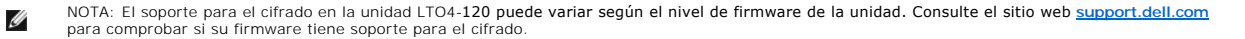

# <span id="page-20-3"></span><span id="page-20-0"></span>**Características**

La unidad de cintas tiene las siguientes características:

- 
- ι Capacidad de 800 GB (nativos), 1600 GB (comprimidos\*) en una única cinta LTO Ultrium 4<br>ι Verificación incorporada de lectura tras la grabación para conseguir un nivel alto de integridad de datos<br>ι Velocidad de tran
- 
- l Velocidad de ráfagas de transferencia de datos de 300 MB por segundo l 256 MB de memoria caché de lectura/grabación
- 
- ı Algoritmo de compresión de modalidad dual LTO-DC inteligente<br>ı Mecanismo de recogida principal libre de errores con recuperación de errores por selección de patilla
- l Lee memoria de cartuchos LTO l Soporte de TapeAlert para mejorar el diagnóstico y la resolución de problemas
- 
- 
- ı Unidad interna: interfaz SAS (Serial Attached SCSI) de 3 GB<br>ı Unidad externa: interfaz SAS (Serial Attached SCSI) de 3 GB<br>ı Comparación de velocidades (la unidad puede reducir su velocidad hasta un mínimo de 45 MB por s
- 
- 
- del sistema)<br>ι Modalidad de suspensión para el ahorro de energía<br>ι Compatibilidad de lectura y grabación con cartuchos de la Generación 3<br>ι Compatibilidad de lectura con cartuchos de la Generación 2 ( no lee ni graba en c
- 
- ι Compatibilidad con todos los cartuchos que tienen el logotipo oficial de LTO Ultrium<br>ι Intercambiará cintas con otras unidades de cintas LTO que tengan el logotipo oficial de LTO Ultrium<br>ι Compatibilidad con WORM (Grab
- 
- 

\* Se presupone una relación de compresión máxima. La capacidad y la velocidad de transferencia que consiga en la práctica depende del conjunto de datos, que afecta a la relación de comprensión real.

\*\* El soporte para el cifrado en la unidad LTO4-120 puede variar según el nivel de firmware de la unidad. Consulte el sitio web **[support.dell.com](http://support.dell.com/)** para determinar si su firmware tiene soporte para el cifrado.

### <span id="page-20-1"></span>**Software de copia de seguridad de cintas**

Es necesario disponer de un software de copia de seguridad que dé soporte a la unidad de cintas DELL PowerVault LTO4-120. Como norma general, las aplicaciones de copia de seguridad nativas (por ejemplo, NTBackup y tar) no proporcionan la velocidad de la corriente de datos necesaria para conseguir el<br>rendimiento completo de la unidad de cintas. Se recomienda utilizar así como otras funciones útiles como TapeAlert. Si desea obtener las versiones de software más recientes a las que se da soporte, vaya a la página<br><mark>[support.dell.com](http://support.dell.com/)</mark> o visite el sitio web de soporte perteneciente a su prov

### <span id="page-20-2"></span>**Panel frontal**

#### **Figura 3. Panel frontal**

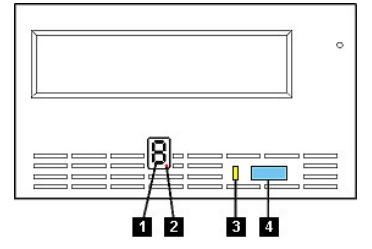

- 1. Pantalla de un solo carácter
- 2. Punto rojo único<br>3. Luz de estado
- 3. Luz de estado Botón de expulsión
- 

**1. Pantalla de un solo carácter.** Este LED presenta un código de un solo carácter para las funciones de diagnóstico/mantenimiento, condiciones de error y mensajes informativos.

**2. Punto rojo único.** Esta pantalla de un solo carácter está en blanco durante el funcionamiento normal de la unidad. Cuando un punto rojo único se ilumina y<br>se enciende y se apaga intermitentemente en la pantalla, la uni

**3. Luz de estado.** El panel frontal de la unidad de cintas Dell PowerVault LTO4-120 tiene una luz de estado que proporciona información acerca del estado de la unidad de cintas. La luz puede ser verde o ámbar y, cuando está encendida, puede ser fija o parpadear. Consulte la Tabla 1 para obtener descripciones

**Tabla 1.Descripciones de la luz de estado**

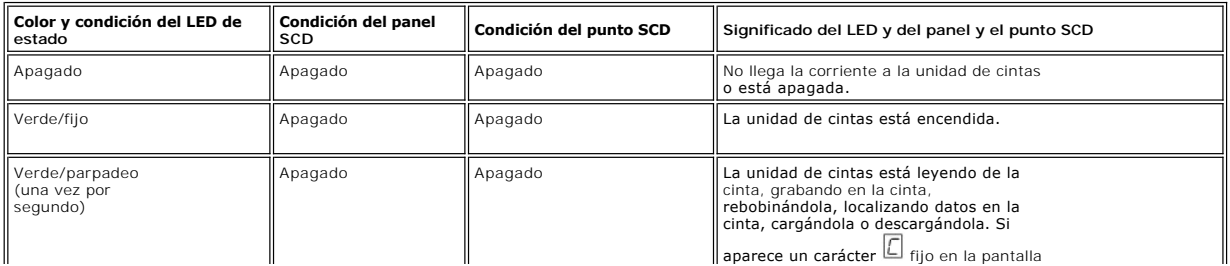

<span id="page-21-1"></span>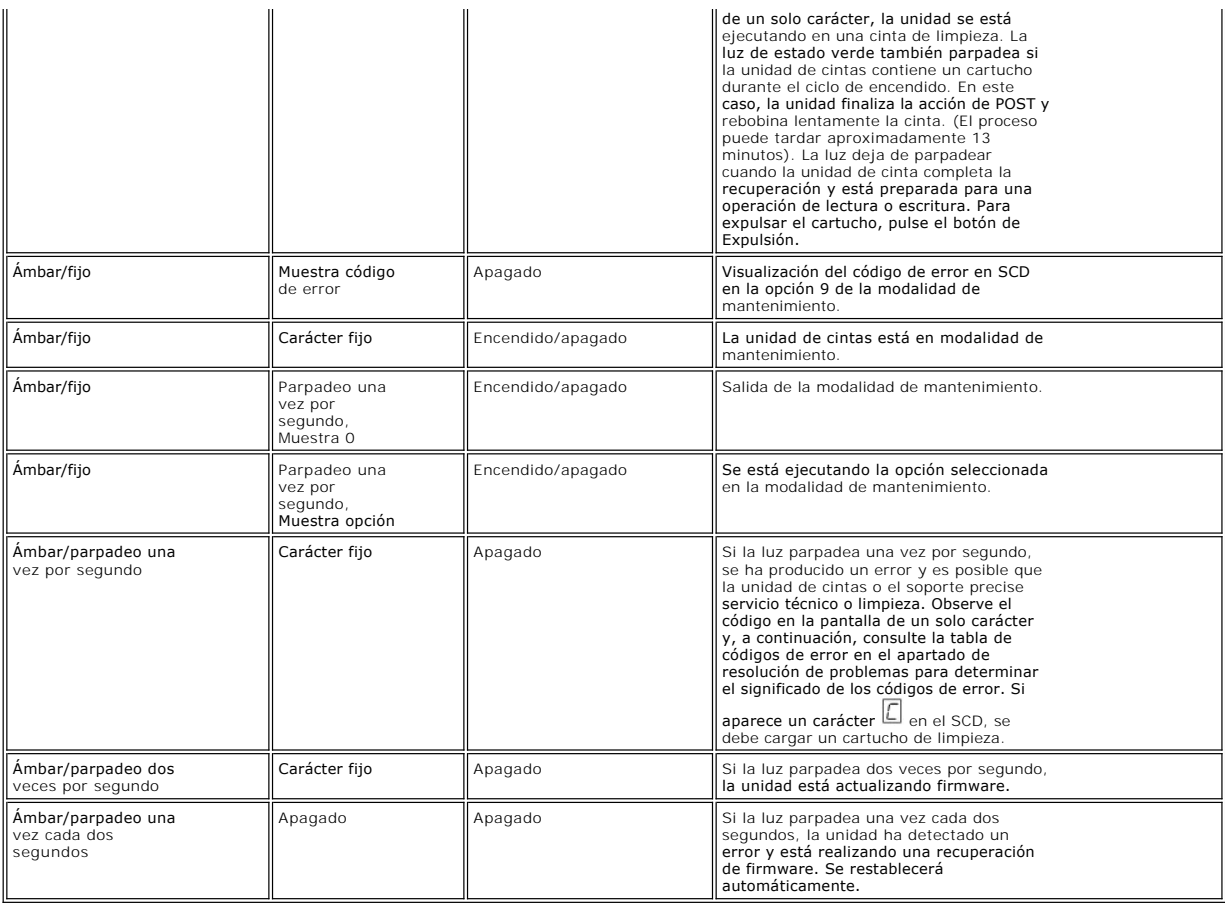

4. Botón de expulsión. El botón de expulsión permite realizar diversas funciones. Estas funciones se describen detalladamente en el apartado "Cómo utilizar<br>la unidad de cintas". la unidad de ci

# <span id="page-21-0"></span>**Panel trasero**

**Figura 4. Panel trasero de la unidad de cintas SAS interna**

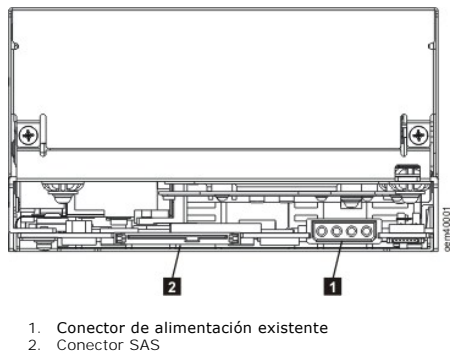

**Figura 5. Panel trasero de la unidad de cintas SAS externa**

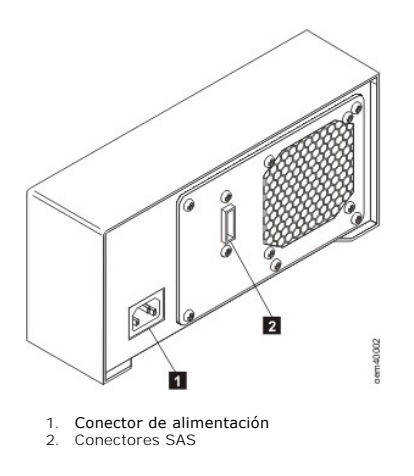

# <span id="page-23-0"></span>**Cómo configurar la unidad de cintas: Guía del usuario de la unidad de cintas Dell™ PowerVault™ LTO4-120**

- [Unidades internas instaladas previamente](#page-23-1)
- [Cómo instalar unidades internas](#page-23-2)
- [Cómo instalar unidades externas](#page-25-0)
- [Cómo cargar controladores de dispositivos](#page-26-0)
- [Cómo verificar el funcionamiento de la unidad](#page-27-0)

#### <span id="page-23-1"></span>**Unidades internas instaladas previamente**

Dell realiza la instalación y la configuración de unidades de cintas internas que se envían como parte de un sistema. Si se incluye software de copia de seguridad en el sistema, consulte las instrucciones de instalación que se acompañan con el software.

Si desea obtener las versiones de software más recientes a las que se da soporte, vaya a la página **[support.dell.com](http://support.dell.com/)** o visite el sitio web de soporte perteneciente a su proveedor de software de copia de seguridad.

### <span id="page-23-2"></span>**Cómo instalar unidades internas**

Si la unidad de cintas interna no viene preinstalada, las instrucciones de instalación se detallan en las siguientes secciones:

#### **Cómo instalar la unidad — Requisitos previos**

La unidad de cintas Dell PowerVault LTO4-120 es un dispositivo SAS de 3 GB con una velocidad de ráfagas de transferencia de datos de 300 MB por segundo. Se recomienda utilizar un adaptador SAS dedicado del bus del host para la unidad de cintas.

#### **Bahía de montaje**

Es necesaria una bahía estándar de 5,25 pulgadas de altura completa para instalar en ella la unidad de cintas PowerVault LTO4-120. La unidad se puede montar vertical u horizontalmente.

Instale y configure la unidad de acuerdo con las instrucciones proporcionadas en la documentación de Dell para su sistema.

#### **Hardware de montaje**

La mayoría de los sistemas utilizan bandejas o rieles para montar la unidad de cintas Si el hardware de montaje está preinstalado, puede simplemente deslizar la unidad en la bahía de montaje. Algunos sistemas no utilizan sistemas de deslizamiento o rieles y las unidades deben fijarse en su sitio con tornillos.

# **Cómo instalar la unidad — Instrucciones detalladas paso a paso**

#### **Paso 1 — Desembalaje de la unidad**

Desembale la unidad de cintas y guarde el embalaje. Es posible que tenga que embalar la unidad si la devuelve al departamento de servicio técnico.

Es necesario esperar un período de tiempo si la temperatura de la unidad, cuando se desembala, es distinta de la temperatura del entorno en el que va a<br>utilizarse (medida delante del frontal, cerca del área de entrada de a que la unidad se haya desembalado o 1 hora después de cualquier condensación que pueda observar se haya evaporado, sea cual sea el tiempo mayor. Para permitir que la unidad se ajuste a su nuevo entorno, tome las siguientes medidas:

- r Si la unidad está más fría que el entorno en el que va a funcionar y el aire contiene la suficiente humedad, es posible que se condense en su interior y la<br>estropee. Cuando la unidad se ha calentado hasta llegar al rango centígrados o a los 50 grados Fahrenheit) y no hay riesgo de condensación (el aire es seco), caliente la unidad más rápidamente encendiéndola durante<br>30 minutos. Utilice una cinta virgen para probar la unidad antes de inse
- Si la unidad está más caliente que el entorno en el que se va a utilizar, la cinta se puede enganchar en el cabezal de la unidad. Cuando la unidad se ha<br>enfriado hasta alcanzar el rango de temperatura apropiado para su fun insertar una cinta que contenga datos.

Si no está seguro de si la temperatura de la unidad está dentro del rango recomendado para su funcionamiento o hay la suficiente humedad como para que<br>se produzca una condensación, deje que la unidad se adapte a su nuevo e

#### <span id="page-23-3"></span>**Figura 6. Área de toma de aire**

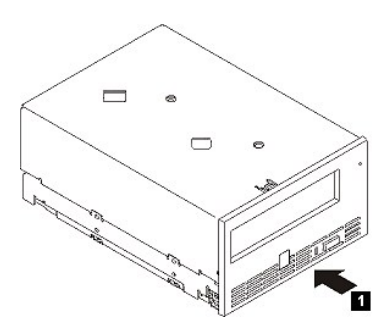

#### 1. Área de toma de aire

### **Paso 2 — Apagado del sistema**

1. Apague el sistema. 2. Desconecte el cable de alimentación de la toma de alimentación eléctrica y del sistema.

### **Paso 3 — Preparación de la bahía de montaje en el sistema**

**PRECAUCIÓN: Para evitar daños personales, daños al sistema o a la unidad de cintas, asegúrese de que el cable de alimentación del sistema**   $\triangle$ **esté desconectado antes de instalar la unidad.**

Consulte la documentación del sistema para obtener instrucciones sobre cómo preparar la bahía de montaje para colocar en ella la unidad de cintas.

### **Paso 4 — Colocación del hardware de montaje**

Si el sistema necesita rieles especiales u otro hardware para instalar la unidad de cintas, colóquelos ahora en la unidad de cintas.

Si el sistema no necesita ningún hardware de montaje especial, continúe con el paso 5.

### **Paso 5 — Instalación de la unidad**

Deslice la unidad de cintas en la bahía libre, alineando la bandeja o los rieles con las ranuras de la bahía, tal y como se muestra en la Figura 7.

### **Figura 7. Instalación de la unidad**

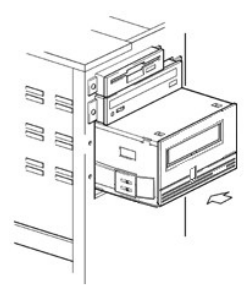

Si el sistema no utiliza hardware de montaje, compruebe que los orificios del chasis estén alineados con los orificios del lateral de la unidad de cintas (consulte la Figura 8).

### **Figura 8. Orificios de montaje en la unidad de cintas**

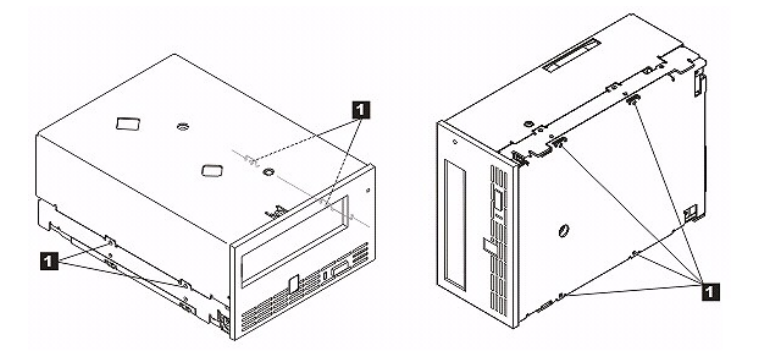

1. Orificios de montaje para tornillos M-3

No sujete la unidad con tornillos todavía porque es posible que tenga que moverla para colocar los cables en su sitio.

### **Paso 6 — Conexión de la alimentación y el cable SAS**

Conecte un cable de alimentación libre desde la fuente de alimentación interna del sistema hasta el conector de alimentación de la unidad, tal como se<br>muestra en la <u>Figura 9</u>, número 1.

Conecten el cable SAS del sistema al conector SAS de la unidad, tal como se muestra en la [Figura 9](#page-25-1), número 2.

#### <span id="page-25-1"></span>**Figura 9. Conexión del cable Power y SAS**

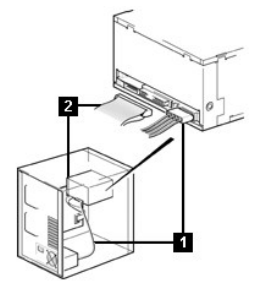

- 1. Cable de alimentación<br>2. Cable SAS
- Cable SAS

#### **Paso 7 — Fijación de la unidad**

Ahora puede fijar la unidad de cintas al sistema, tal como se muestra en la Figura 10. Hay varias formas de hacerlo. Si la unidad está colocada sobre rieles u<br>otros sistemas de deslizamiento, empújela hasta colocarla en su se debe conectar directamente al sistema con tornillos.

#### **Figura 10. Fijación de la unidad**

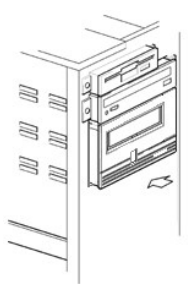

#### **Paso 8 — Conexión de la alimentación del host y prueba de alimentación de la unidad de cintas**

Conecte el cable de alimentación al sistema y a la toma de alimentación. Para asegurarse de que la unidad recibe alimentación, observe los siguientes indicadores mientras enciende el sistema:

- 1. En la pantalla de un solo carácter aparece una serie de caracteres aleatorios.
- 2. La pantalla de un solo carácter se queda en blanco (no está encendida) 3. La luz de estado pasa a ser fija de color ámbar y, a continuación, pasa a ser fija de color verde.
- 

# <span id="page-25-0"></span>**Cómo instalar unidades externas**

### **Cómo instalar la unidad — Requisitos previos**

La unidad de cintas SAS tiene una velocidad de ráfagas de transferencia de datos de 300 MB por segundo. Se recomienda utilizar un adaptador especial del bus del host para la unidad de cintas.

El sistema debe tener un adaptador de host SAS o un controlador SAS adecuadamente instalados y configurados en la placa madre (si existe) con un software<br>de controlador que dé soporte a la unidad de cintas. No conecte la u

#### **Cómo instalar la unidad — Instrucciones detalladas paso a paso**

#### **Paso 1 — Colocación de la unidad de cintas**

Coloque la unidad de cintas en un lugar adecuado para el sistema. Las únicas restricciones son la longitud del cable de alimentación y la longitud de cable SAS. Se recomiendan las ubicaciones siguientes:

- Lejos de las zonas de paso, especialmente si el suelo está enmoquetado.
- i Fuera de las salas de fotocopiadoras, para evitar el polvo del tóner y del papel. No almacene el suministro de papel cerca de una unidad.<br>I Lejos de las corrientes de aire, es decir, lejos de puertas, ventanas abiertas
- 
- l En un lugar que no sea el suelo. l En posición horizontal.
- l Donde el cartucho de cinta se pueda insertar fácilmente.

Θ AVISO: La unidad de cintas no se debe apilar. No coloque nada encima de la unidad.

#### **Paso 2 — Conexión de la alimentación**

Una unidad externa Dell PowerVault LTO4-120 funciona con cualquier voltaje dentro del rango de 100–240 voltios (50–60 Hz). No es necesario realizar ningún ajuste. Para conectar la unidad a la fuente de alimentación, realice los siguientes pasos:

- 1. Conecte firmemente el cable de alimentación en el zócalo del panel posterior de la unidad. (Consulte el número 1 en la [Figura 5](file:///C:/data/Stor-sys/LTO4_120/sp/UG/intro.htm#figure_five).)
- 2. Enchufe el otro extremo del cable de alimentación en una toma de alimentación conectada a tierra.<br>3. Encienda la unidad de cintas pulsando el botón de apagado y encendido (consulte el número 1 en la <u>[Figura 12](file:///C:/data/Stor-sys/LTO4_120/sp/UG/usage.htm#figure_twelve)</u>). La u que comprueba todo el hardware excepto el cabezal de la cintas.

#### **Paso 3 — Conexión del cable SAS**

Conecte un extremo del cable SAS a la tarjeta adaptadora de host SAS instalada en el sistema. Conecte el otro extremo del cable SAS a un conector SAS en el<br>panel posterior de la unidad de cintas (consulte el número 2 en la

#### **Figura 6. Conexión de un dispositivo SAS**

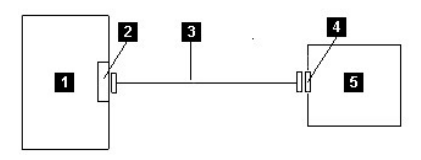

1. Sistema

- 2. Tarjeta adaptadora del host SAS<br>3. Cable SAS
- 3. Cable SAS 4. Conector del dispositivo SAS

#### 5. Unidad de cintas

NOTA: La unidad de cintas PowerVault LTO4-120 puede tener dos conectores SAS llamados puertos SAS. Si los tiene, el cable del host debe<br>conectarse al puerto superior. El puerto inferior se puede utilizar en el futuro como Ø conectar otra unidad de cintas o como terminación. Los terminadores no se usan en unidades de cintas SAS.

#### **Paso 4 — Configuración de la unidad de cintas para el host**

Encienda la unidad de cintas. Consulte los manuales del sistema y del software de aplicación para configurar la unidad de cintas que vaya a utilizar.

# <span id="page-26-0"></span>**Cómo cargar controladores de dispositivos**

#### **Microsoft Windows 2003**

En este apartado se describe cómo instalar, eliminar e inhabilitar el controlador de dispositivo de la unidad de cintas para Microsoft Windows 2003.

AVISO: Algunas aplicaciones de software de copia de seguridad no precisan cargar controladores de dispositivo y, en algunos casos, la<br>instalación de controladores de dispositivo podría interferir con el correcto funcionami aplicación en cuestión antes de cargar dichos dispositivos.

#### **Procedimientos de instalación**

- 1. Asegúrese de que ha iniciado una sesión en el servidor del host o en la estación de trabajo con privilegios de administrador.
- 
- 2. Inserte el CD de *Documentación y controladores de Dell PowerVault LTO4-120* en la unidad de CD del sistema host.<br>3. Pulse el botón derecho del ratón en el icono de Mi PC en el escritorio de Windows, pulse **Administrar dispositivos**.

La unidad de cintas debería aparecer en la lista bajo el elemento **? Otros dispositivos** con el nombre **Dispositivo secuencial IBM Ultrium-TD4 SCSI**.

- 4. Pulse el botón derecho del ratón en la lista sobre **Dispositivo secuencial IBM Ultrium-TD4 SCSI**, pulse **Desinstalar** y a continuación pulse **Aceptar** para confirmar que desea eliminar el dispositivo.
- 5. Pulse el botón derecho del ratón en el elemento superior de la estructura de menús, en la mitad derecha de la ventana **Administración de equipos**.

Aparece una ventana emergente.

- 6. Pulse **Buscar cambios de hardware**.
- Windows 2003 buscará la unidad Dell PowerVault LTO4-120. (Si aparece un asistente en este momento, cancele el asistente. Se utilizará más tarde.) La unidad de cintas aparecerá otra vez bajo el elemento **? Otros dispositivos**. Si no ve la unidad de cintas, quizá tenga que pulsar el signo más ("+") situado delante de **? Otros dispositivos** para poder verla.
- 
- 7. Pulse el botón derecho del ratón en la lista Dispositivo secuencial IBM Ultrium-TD4 SCSI y pulse Propiedades.<br>8. Pulse el botón Reinstalar el controlador. (Si el botón Reinstalar controlador no se visualiza, puede que continuación, **Actualizar controlador**.)
- 9. Aparecerá el Asistente para la actualización de controlador.
- 10. Pulse el botón de selección **Instalar desde una lista o ubicación específica**.
- Pulse el botón Siguiente.
- 12. Pulse el botón **Incluir esta ubicación en la búsqueda**.
- 13. Escriba el nombre del controlador en el campo de directorios, sustituyendo la letra d: por la letra de la unidad de CD en la que haya insertado el CD de<br>soporte y pulse el botón Siguiente. Los nombres de los controlad
	- ¡ Windows 2003 x64: **d:\Drivers\Windows 2003 x64\dtapex64.inf**
- 14. Es posible que tenga que pulsar **Continuar** para pasar por alto un aviso.
- 
- 15. Pulse **Finalizar.**<br>16. Cierre el recuadro de diálogo **Propiedades de dispositivo**.<br>17. La unidad aparecerá ahora en **Administrador de dispositivos**, debajo de **Unidades de cinta, y estará lista para su utilización.**

# <span id="page-27-0"></span>**Cómo verificar el funcionamiento de la unidad**

Cuando haya instalado el hardware de la unidad, deberá verificar que funciona correctamente antes de guardar datos valiosos. Encienda el sistema. En el caso de unidades externas, encienda la unidad antes de encender el sistema.

La unidad de cintas ejecutará su POST, que comprueba todo el hardware excepto el cabezal de la unidad. La pantalla de un solo carácter presentará una<br>serie de caracteres aleatorios y, a continuación, se quedará en blanco (

Verifique que la instalación de la unidad de cintas ha sido satisfactoria. Guarde los datos de prueba en una cinta, lea los datos de prueba de la cinta y<br>compare los datos leídos de la cinta con los datos originales en el seguridad de cintas.

# <span id="page-28-0"></span>**Cómo utilizar el software de copia de seguridad de cintas: Guía del usuario de la unidad de cintas Dell™ PowerVault™ LTO4-120**

Para obtener más información sobre cómo usar el software de copia de seguridad de la cinta, consulte la *Guía de funcionamiento para el usuario* que se<br>proporciona con la aplicación de copia de seguridad de la cinta. Si de

# <span id="page-29-0"></span>**Especificaciones: Guía del usuario de la unidad de cintas Dell™ PowerVault™ LTO4- 120**

[Generales](#page-30-0) [Unidad externa](#page-29-1)

[Unidad interna](#page-30-1)

Ø

NOTA: El fabricante proporciona estas especificaciones únicamente con fines informativos, y no constituyen una ampliación de la garantía de Dell para<br>el cliente. La garantía de Dell se incluye con la documentación del sist

# **Generales**

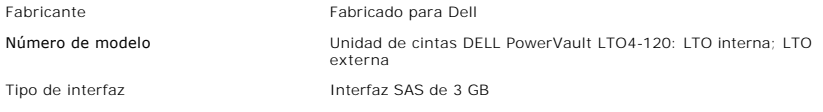

# <span id="page-29-1"></span>**Unidad externa**

# **Especificaciones físicas**

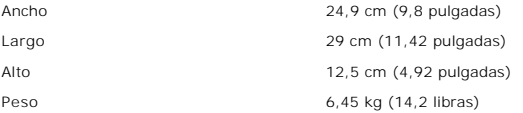

# **Requisitos de alimentación**

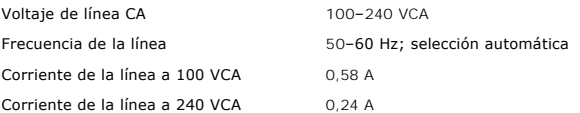

# **Rendimiento**

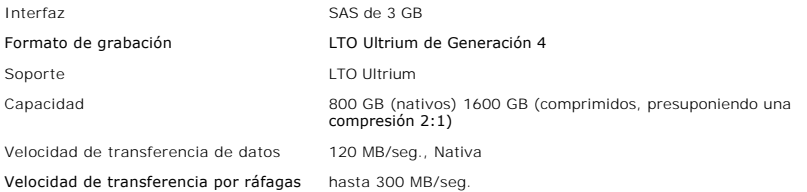

# **Límites de operatividad**

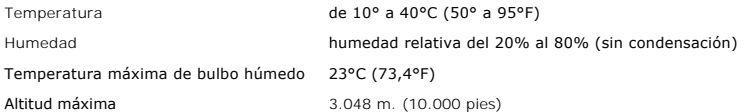

# **Límites de inoperatividad (almacenamiento o envío)**

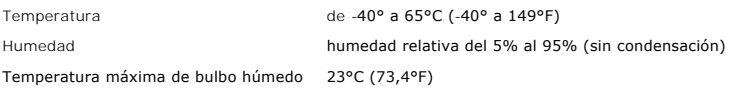

# <span id="page-30-1"></span>**Unidad interna**

# **Especificaciones físicas**

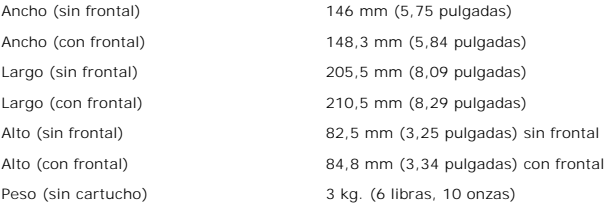

# **Requisitos de la fuente de alimentación**

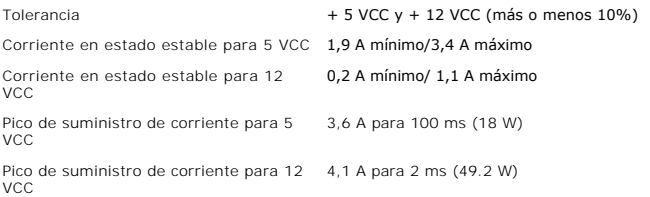

# **Potencia de consumo**

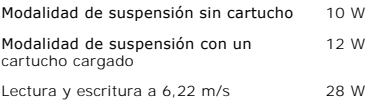

# **Rendimiento**

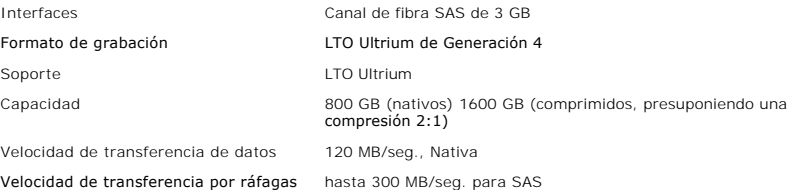

# **Límites de operatividad**

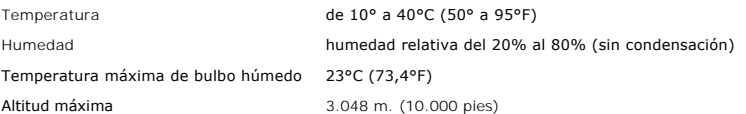

# <span id="page-30-0"></span>**Límites de inoperatividad (almacenamiento)**

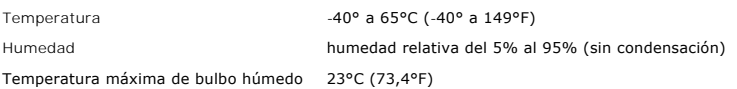

# <span id="page-31-0"></span>**Resolución de problemas: Guía del usuario de la unidad de cintas Dell™ PowerVault™ LTO4-120**

- [Cómo obtener actualizaciones de controladores y firmware](#page-31-1)
- [Cómo seleccionar una función de diagnóstico o de mantenimiento](#page-31-2)
- [Directrices generales](#page-34-0)
- [Métodos para recibir errores y mensajes](#page-35-0)
- **O** [Descripciones y acciones correctoras](#page-35-1)
- [Cómo arreglar los problemas de conectividad SAS](#page-37-0)
- [Cómo resolver problemas relacionados con los soportes](#page-37-1)
- [Cómo extraer una unidad de cintas SAS interna](#page-37-2)
- **[TapeAlert](#page-38-0)**
- [Cómo recuperar un cartucho de cinta](#page-39-0)

# <span id="page-31-1"></span>**Cómo obtener actualizaciones de controladores y firmware**

AVISO: Cuando actualice el firmware, no apague la unidad de cintas hasta que se haya completado la actualización o se perderá el firmware.

Compruebe periódicamente los niveles actualizados del firmware visitando la web en **[support.dell.com](http://support.dell.com/)**.

# <span id="page-31-2"></span>**Cómo obtener actualizaciones de controladores y firmware**

La unidad de cintas puede realizar diagnósticos, probar las funciones de lectura y grabación, probar un cartucho de cinta que no parezca funcionar<br>correctamente y efectuar otras funciones de diagnóstico y mantenimiento. La funciones. Si desea poner la unidad en modalidad de mantenimiento y seleccionar una función de diagnóstico o de mantenimiento, consulte la [Tabla 1.](#page-31-3)

NOTA: La interfaz de host de la unidad de cintas es SAS (Serial Attached SCSI). Esta interfaz presenta un protocolo SCSI a la unidad de cintas. En la<br>presente Guía del usuario, las referencias a SCSI guardan relación con e Ø dicho protocolo.

NOTA: Las funciones de mantenimiento no se pueden ejecutar simultáneamente con las operaciones de lectura o grabación. Mientras la modalidad de Ø mantenimiento esté activada, la unidad de cintas no acepta mandatos SCSI del sistema. Cierre todas las aplicaciones de la unidad antes de activar la modalidad de mantenimiento.

#### <span id="page-31-3"></span>**Tabla 3. Descripciones y códigos de las funciones de diagnóstico y mantenimiento**

#### **Código de la función 1 — Realizar diagnósticos de la unidad de cintas**

Hace que la unidad de cintas ejecute sus propias pruebas.

**Atención:** Inserte sólo un cartucho de datos virgen para esta prueba. Los datos del cartucho se sobrescribirán.

- 1. Asegúrese de que no hay ningún cartucho en la unidad. 2. En un intervalo de 2 segundos, pulse el botón de expulsión tres veces. La luz de estado pasará a ser fija y de color ámbar, lo que significa que la unidad está en la modalidad de mantenimiento.
- 3. Pulse el botón de expulsión una vez cada segundo hasta que aparezca un  $\Box$  en la pantalla de un solo carácter. Si desaparece el  $\Box$ , siga pulsando el botón de expulsión hasta que vuelva a aparecer. 4. Para seleccionar la función, pulse y mantenga pulsado el botón de expulsión durante 3 segundos. Cuando haya seleccionado la función, el número
- $\ket{l}$  parpadeará, la unidad realizará los diagnósticos durante aproximadamente 90 segundos y, a continuación, parpadeará la letra  $\Box$  Cuando la  $\Box$

parpadea, significa que la unidad está esperando el cartucho. 5. En un plazo de 60 segundos, inserte un cartucho de datos virgen que no esté protegido contra grabación.

NOTA: Si tarda más de 60 segundos en cargar el cartucho, la unidad saldrá automáticamente de la modalidad de mantenimiento. Si inserta un Ø

cartucho protegido contra grabación, la unidad de cintas mostrará un carácter y retendrá el cartucho hasta que se expulse de forma manual. Una vez expulsado el cartucho, la unidad de cintas abandonará la modalidad de mantenimiento.

Cuando haya insertado el cartucho, la letra  $\left| \frac{1}{2} \right|$  parpadeará y se iniciará la prueba.

- Si el diagnóstico se completa satisfactoriamente, el proceso empezará de nuevo y se ejecutará un máximo de diez veces. Cada uno de los<br>bucles tarda aproximadamente 20 minutos en ejecutarse. Tras el décimo bucle, el proc
- automáticamente la modalidad de mantenimiento. ¡ Si los diagnósticos no se ejecutan correctamente, la luz de estado parpadea en ámbar y se visualiza un código de error. Una vez expulsado el cartucho manualmente, la unidad de cintas abandonará la modalidad de mantenimiento.
- Si desea parar el diagnóstico al final del bucle de prueba actual de 20 minutos, pulse una vez el botón de expulsión. La unidad reconoce la<br>Solicitud reduciendo la velocidad de parpadeo del carácter que se visualiza en vez por segundo). El diagnóstico continúa hasta el final de su bucle y, a continuación, se detiene. La unidad de cintas se rebobina, descarga el<br>o Para parar el diagnóstico inmediade mantenimiento.<br>o Para parar el diagnóst
- 

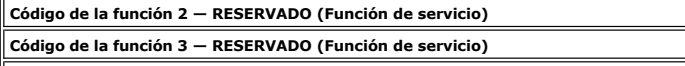

**Código de la función 4 — Forzar un volcado de datos imprescindibles a la memoria de la unidad de cintas**

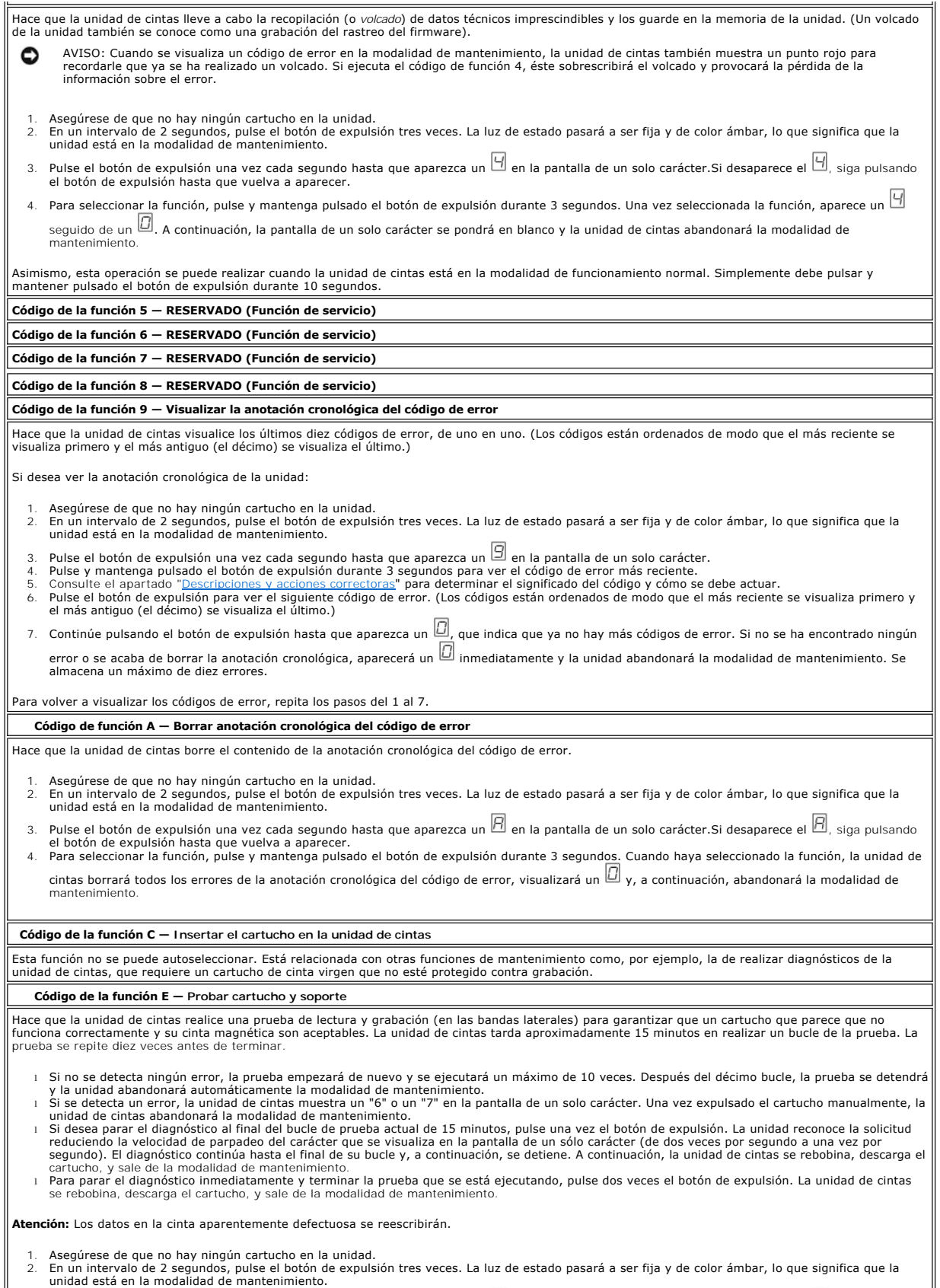

3. Pulse el botón de expulsión una vez cada segundo hasta que aparezca un صال en la pantalla de un solo carácter.Si desaparece el صال siga pulsando

el botón de expulsión hasta que vuelva a aparecer.

- Para seleccionar la función, pulse y mantenga pulsado el botón de expulsión durante 3 segundos. Una vez seleccionada la función, la  $\Box$  parpadea
- Cuando la  $\Box$  parpadea, significa que la unidad está esperando el cartucho. En el plazo de un minuto, inserte un cartucho aparentemente defectuoso
- o la unidad de cintas abandonará la modalidad de mantenimiento. Cuando haya insertado el cartucho, la letra  $\mathbb E$  parpadeará y se iniciará la prueba: ○ Si no se detecta ningún error, la prueba empezará de nuevo y se ejecutará un máximo de 10 veces. Después del décimo bucle, la prueba se<br>detendrá y la unidad abandonará automáticamente la modalidad de mantenimiento. Para
	- Después, la unidad de cintas se rebobina y descarga el cartucho, muestra un  $\Box$ , y abandona la modalidad de mantenimiento.
	- o Si se detecta un error, la unidad de cintas muestra  $\Box$  o  $\Box$ . Una vez expulsado el cartucho manualmente, la unidad de cintas abandonará la modalidad de mantenimiento.

#### **Código de la función F — Prueba de rendimiento de grabación**

Hace que la unidad de cintas realice pruebas para garantizar que la unidad puede leer de la cinta y grabar en ella. Para este diagnóstico hay que realizar<br>menos pruebas que la prueba Realizar diagnósticos de la unidad de c minutos en realizar la prueba. La prueba de lectura y grabación no es una prueba completa y no se recomienda para identificar los errores entre la unidad y el soporte.

**Atención:** Los datos en la cinta aparentemente defectuosa se reescribirán.

- 1. Asegúrese de que no hay ningún cartucho en la unidad.
- 2. En un intervalo de 2 segundos, pulse el botón de expulsión tres veces. La luz de estado pasará a ser fija y de color ámbar, lo que significa que la unidad está en la modalidad de mantenimiento.
- 3. Pulse el botón de expulsión una vez cada segundo hasta que aparezca un  $\boxdot$  en la pantalla de un solo carácter. Si desaparece el  $\boxdot$ , siga pulsando el botón de expulsión hasta que vuelva a aparecer.
- 4. Para seleccionar la función, pulse y mantenga pulsado el botón de expulsión durante 3 segundos. Una vez seleccionada la función, la parpadea. Cuando la  $\square$  parpadea, significa que la unidad está esperando el cartucho. En el plazo de un minuto, inserte un cartucho aparentemente defe
	- o la unidad de cintas abandonará la modalidad de mantenimiento. Cuando hava insertado el cartucho, la letra  $\Box$  parpadeará y se iniciará la prueba.
		- Si no se detecta ningún error, la prueba empezará de nuevo y se ejecutará un máximo de 10 veces. Cada uno de los bucles tarda<br>- aproximadamente 3 minutos en ejecutarse. Después del décimo bucle, la prueba se detendrá y modalidad de mantenimiento.
		- ¡ Si se detecta un error, la unidad de cintas muestra un código de error. Una vez expulsado el cartucho manualmente, la unidad de cintas abandonará la modalidad de mantenimiento. ¡ Si desea parar el diagnóstico al final del bucle de prueba actual de 3 minutos, pulse una vez el botón de expulsión. La unidad reconoce la
		- solicitud reduciendo la velocidad de parpadeo del carácter que se visualiza de la pantalla de un sólo carácter (de dos veces por segundo a una<br>vez por segundo). El diagnóstico continúa hasta el final de su bucle y, a conti
		- rebobina, descarga el cartucho, y sale de la modalidad de mantenimiento.<br>o Para parar el diagnóstico inmediatamente y terminar la prueba que se está ejecutando, pulse dos veces el botón de expulsión. La unidad de cintas se rebobina, descarga el cartucho, y sale de la modalidad de mantenimiento.

#### **Código de la función H — Probar el cabezal**

Hace que la unidad de cintas realice la prueba de medición de la resistencia del cabezal y una prueba de lectura/grabación (en la parte central de la cinta). La unidad ejecuta estas pruebas para garantizar que el cabezal de la unidad de cintas y el mecanismo de la cinta funcionan correctamente. La unidad de<br>cintas tarda aproximadamente 10 minutos en realizar la prueba.

- 1. Asegúrese de que no hay ningún cartucho en la unidad.<br>2. En un intervalo de 2 segundos, pulse el botón de expuls
- 2. En un intervalo de 2 segundos, pulse el botón de expulsión tres veces. La luz de estado pasará a ser fija y de color ámbar, lo que significa que la unidad está en la modalidad de mantenimiento.
- 3. Pulse el botón de expulsión una vez cada segundo hasta que aparezca un  $\mathbb H$  en la pantalla de un solo carácter. Si desaparece el  $\mathbb H$ , siga pulsando el botón de expulsión hasta que vuelva a aparecer.
- 4. Para seleccionar la función, pulse y mantenga pulsado el botón de expulsión durante 3 segundos. Una vez seleccionada la función, la  $\Box$  parpadea.
	- Cuando la  $\Box$  parpadea, significa que la unidad está esperando el cartucho. En el plazo de un minuto, inserte un cartucho de datos virgen o la unidad
	- de cintas abandonará la modalidad de mantenimiento. Cuando haya insertado el cartucho, la letra  $\boxdot$  parpadeará y se iniciará la prueba: ○ Si no se detecta ningún error, la prueba empezará de nuevo y se ejecutará un máximo de 10 veces. Cada uno de los bucles tarda<br>aproximadamente 10 minutos en ejecutarse. Después del décimo bucle, la prueba se detendrá y l modalidad de mantenimiento.
		- o Si se detecta un error, la unidad de cintas muestra un "5", descarga el cartucho de cinta y abandona la modalidad de mantenimiento.<br>o Si desea parar el diagnóstico al final del bucle de prueba actual de 10 minutos, pulse
		- vez por segundo). El diagnóstico continúa hasta el final de su bucle y, a continuación, se detiene. A continuación, la unidad de cintas se<br>rebobina, descarga el cartucho, y sale de la modalidad de mantenimiento.<br>o Para par la unidad de cintas se rebobina, descarga el cartucho, y sale de la modalidad de mantenimiento.

#### **Código de la función J - Prueba de lectura/grabación rápida**

Tiempo de ejecución aproximado = 5 segundos

Número total de bucles = 10

El código de función **de realiza pruebas para asegurarse de que la unidad** puede leer la cinta y grabar en ella.

El diagnóstico se repite diez veces. Pulse el botón de expulsión para detener el diagnóstico y salir de la modalidad de mantenimiento. Si pulsa el botón de expulsión una vez, se terminará anormalmente la prueba al finalizar el bucle de prueba actual. Si pulsa el botón de expulsión dos veces, se terminará anormalmente la prueba de forma inmediata.

**Atención:** Para realizar esta prueba, inserte sólo un cartucho de datos virgen (en blanco) o un cartucho que pueda sobrescribirse. Durante la prueba, la unidad sobrescribe los datos del cartucho.

- 1. Asegúrese de que no hay ningún cartucho en la unidad. 2. En un intervalo de 2 segundos, pulse el botón de expulsión tres veces. La luz de estado pasará a ser fija y de color ámbar, lo que significa que la unidad está en la modalidad de mantenimiento.
- 3. Pulse el botón de expulsión una vez cada segundo hasta que aparezca un  $\Box$  en la pantalla de un solo carácter. Si desaparece el  $\Box$ , siga pulsando el

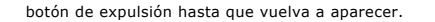

- botón de expulsión hasta que vuelva a aparecer.<br>4. Pulse y mantenga pulsado el botón de expulsión durante tres o más segundos, y a continuación, suéltelo para seleccionar la función. La pantalla de
- un solo carácter muestra un carácter └┘ que parpadea.<br>5. En un plazo de 60 segundos, inserte un cartucho de datos virgen que no esté protegido contra grabación.

NOTA: Si tarda más de 60 segundos en cargar el cartucho, la unidad saldrá automáticamente de la modalidad de mantenimiento. Si inserta un Ø cartucho protegido contra grabación, la unidad de cintas mostrará un carácter  $\Box$  y retendrá el cartucho hasta que se expulse de forma manual Una vez expulsado el cartucho, la unidad de cintas abandonará la modalidad de mantenimiento.

Tras insertar el cartucho, la pantalla de un solo carácter muestra un carácter que parpadea y la unidad de cintas ejecuta las pruebas.

**Nota:** Si inserta un cartucho no válido, aparece el código de error **| |**|<br> **Nota:** Si inserta un cartucho no válido, aparece el código de error || || en la pantalla de un solo carácter. La unidad de cintas retiene el car que se expulsa manualmente. Una vez expulsado, la unidad de cintas abandonará la modalidad de mantenimiento.

- ¡ Si no se detecta ningún error, se realizará un bucle de la prueba y ésta empezará de nuevo. Para detener el bucle, pulse el botón de expulsión un segundo y suéltelo. Cuando el bucle finaliza, la unidad rebobina y descarga la cinta y sale de la modalidad de mantenimiento.<br>O Si se detecta un error, la luz de estado de color ámbar parpadea, la unidad de cintas envía
	- Para determinar el error, localice el código en el apartado "<u>Descripciones y acciones correctoras</u>". Una vez expulsado el cartucho manualmente,<br>la unidad de cintas abandonará la modalidad de mantenimiento.

**Código de la función L — Prueba de carga/descarga**

Tiempo de ejecución aproximado = 15 segundos por bucle

Número total de bucles = 10

El código de función  $\Box$  comprueba la capacidad de la unidad para cargar y descargar un cartucho de cinta.

El diagnóstico se repite diez veces. Pulse el botón de expulsión una sola vez para terminar anormalmente la prueba.

**Atención:** Aunque no se graban datos durante esta prueba, se recomienda que utilice un cartucho en blanco (virgen) para la prueba.

- Asegúrese de que no hay ningún cartucho en la unidad.
- 2. En un intervalo de 2 segundos, pulse el botón de expulsión tres veces. La luz de estado pasará a ser fija y de color ámbar, lo que significa que la unidad está en la modalidad de mantenimiento.
- 3. Pulse el botón de expulsión una vez cada segundo hasta que aparezca un  $\Box$  en la pantalla de un solo carácter. Si desaparece el  $\Box$ , siga pulsando el botón de expulsión hasta que vuelva a aparecer.<br>4. Pulse y mantenga pulsado el botón de expulsión durante tres o más segundos, y a continuación, suéltelo para seleccionar la función. La pantalla de
- un solo carácter muestra un carácter  $\Box$  que parpadea.
- 5. En el plazo de un minuto, inserte un cartucho de datos virgen que no esté protegido.
	- Ø NOTA: Si tarda más de 60 segundos en cargar el cartucho, la unidad saldrá automáticamente de la modalidad de mantenimiento. Si inserta un cartucho protegido contra grabación, la unidad de cintas mostrará un carácter y retendrá el cartucho hasta que se expulse de forma manual. Una vez expulsado el cartucho, la unidad de cintas abandonará la modalidad de mantenimiento.
	- Tras insertar el cartucho, la pantalla de un solo carácter muestra un carácter ⊎ que parpadea. La unidad de cintas ejecutará las pruebas.<br>O Si <u>no</u> se detecta ningún error, se realizará un bucle de la prueba y ésta empeza
		- un segundo y suéltelo. Cuando finaliza el bucle, el carácter  $\Box$  aparece temporalmente en la pantalla de un solo carácter. La unidad rebobinará la cinta y descargará el cartucho. A continuación, la unidad sale de la modalidad de mantenimiento.
		- o Si se detecta un error la prueba se detiene, y aparece un carácter  $\Box$  en la pantalla de un solo carácter. Para determinar el error, localice el carácter └┘en el apartado "<u>Descripciones y acciones correctoras</u>". La unidad descarga el cartucho de la cinta y abandona la modalidad de<br>mantenimiento. Para borrar el error, apague la alimentación de unidad de cintas y v

**Códigos de la función P o U — RESERVADO (Función de servicio)**

### <span id="page-34-0"></span>**Directrices generales**

Si surgen problemas al ejecutar la unidad de cintas Dell PowerVault LTO4-120, consulte la Tabla 4 para ver los problemas comunes. Si el problema no está<br>identificado, consulte el apartado "Métodos para recibir errores y me identificado, consulte el apartado "[Métodos para recibir errores y mensajes"](#page-35-0). El color y la condición de la luz de estado también puede indicar que ha surgido un problema.

#### **Tabla 4. Resolución general de problemas**

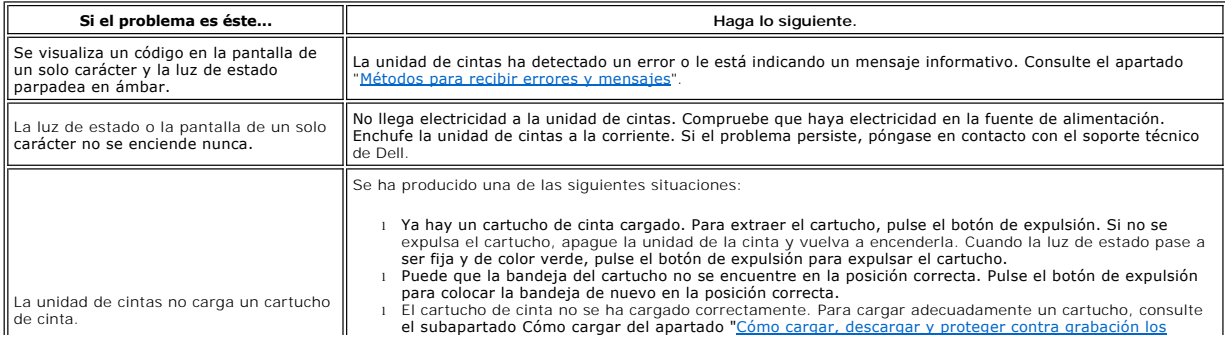

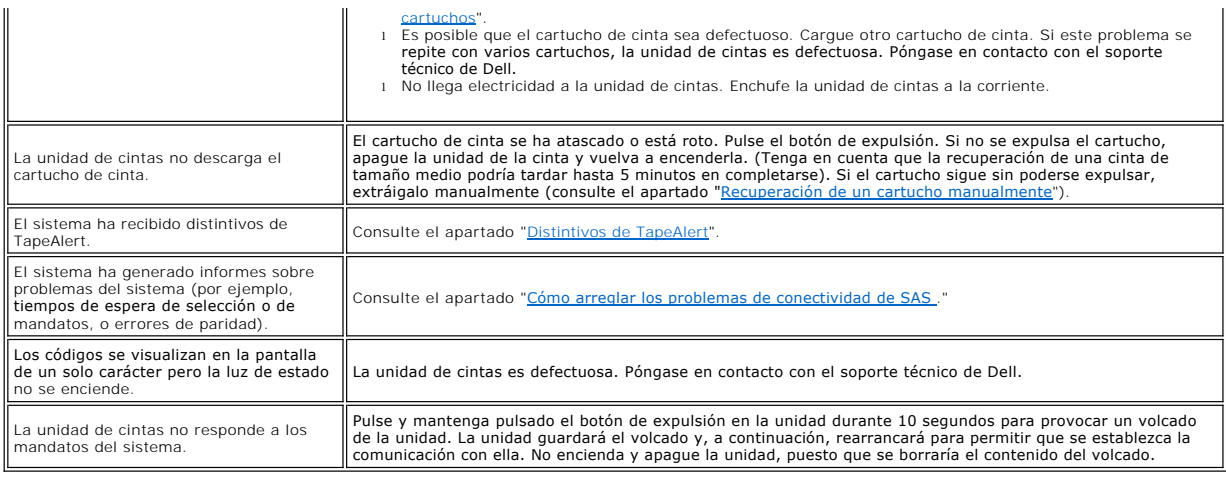

# <span id="page-35-0"></span>**Métodos para recibir errores y mensajes**

Utilice la <u>Tabla 5</u> como una guía para identificar códigos de error y códigos de mensaje sobre los que ha informado la unidad de cintas, su máquina (si es<br>pertinente) o el sistema.

Ø NOTA: Los códigos en la pantalla de un sólo carácter tienen distintos significados en función de si se visualizan durante operaciones normales o<br>mientras la unidad está en modalidad de mantenimiento. Los códigos que surgen

#### <span id="page-35-2"></span>**Tabla 5. Métodos para recibir errores y mensajes**

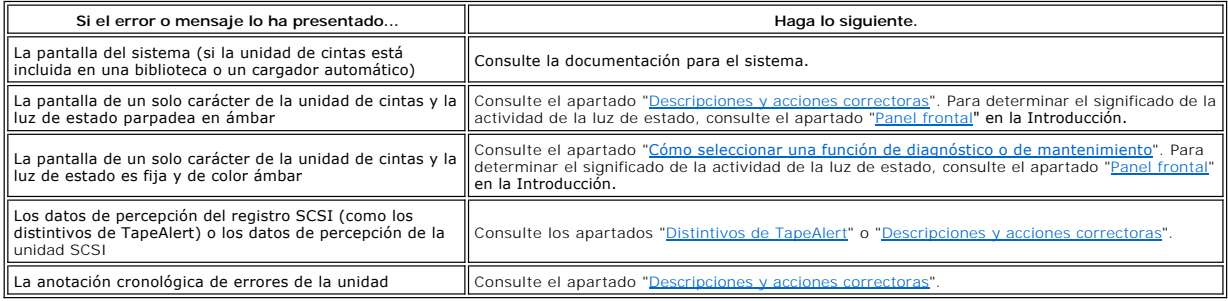

### <span id="page-35-1"></span>**Descripciones y acciones correctoras**

En la [Tabla 6](#page-35-3) se ofrecen descripciones de los errores y mensajes que pertenecen a la unidad de cintas y se explica lo que se debe hacer cuando se reciben.

AVISO: Si la unidad de cintas detecta un error permanente y visualiza un código de error distinto de 쁘, realiza automáticamente un volcado de los<br>datos imprescindibles a la memoria de la unidad. Si fuerza un volcado exien Θ

<span id="page-35-3"></span>**Tabla 6. Descripciones y acciones correctivas**

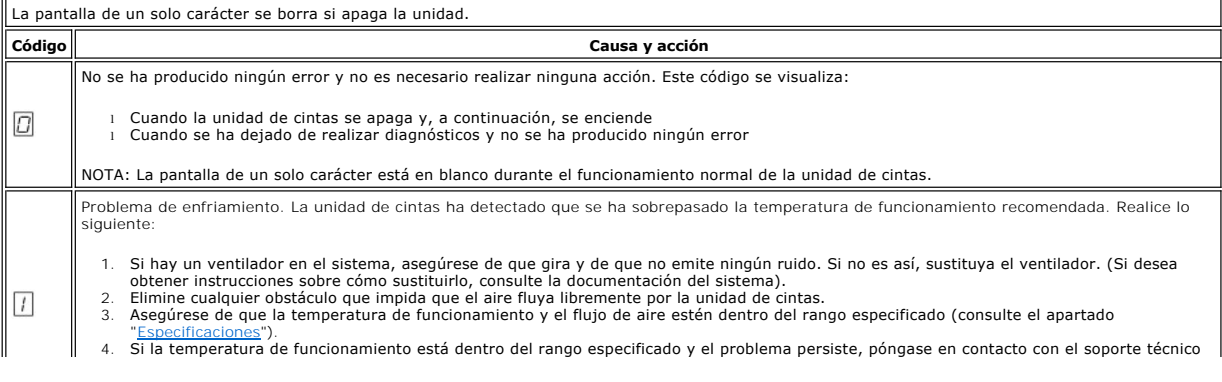

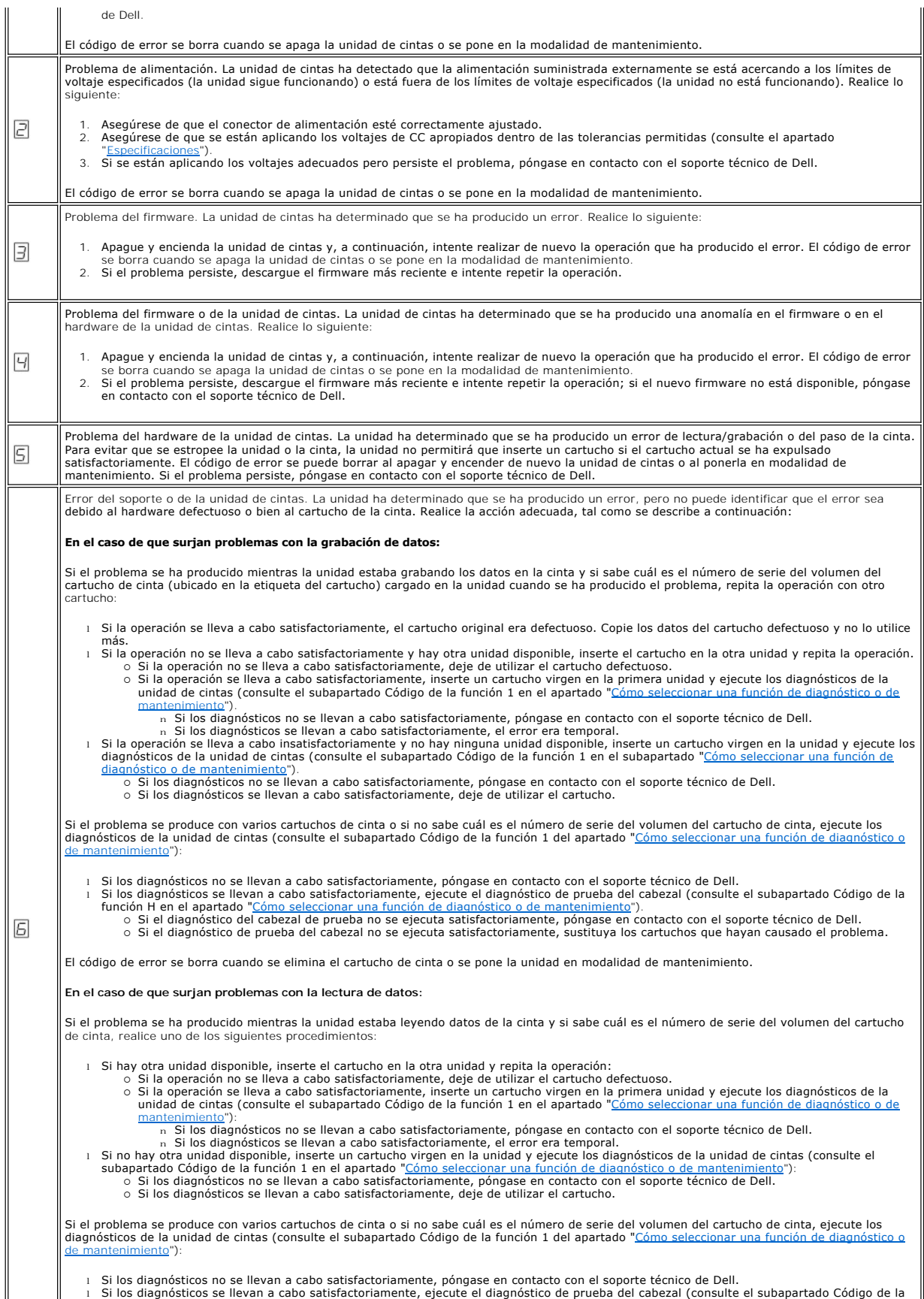

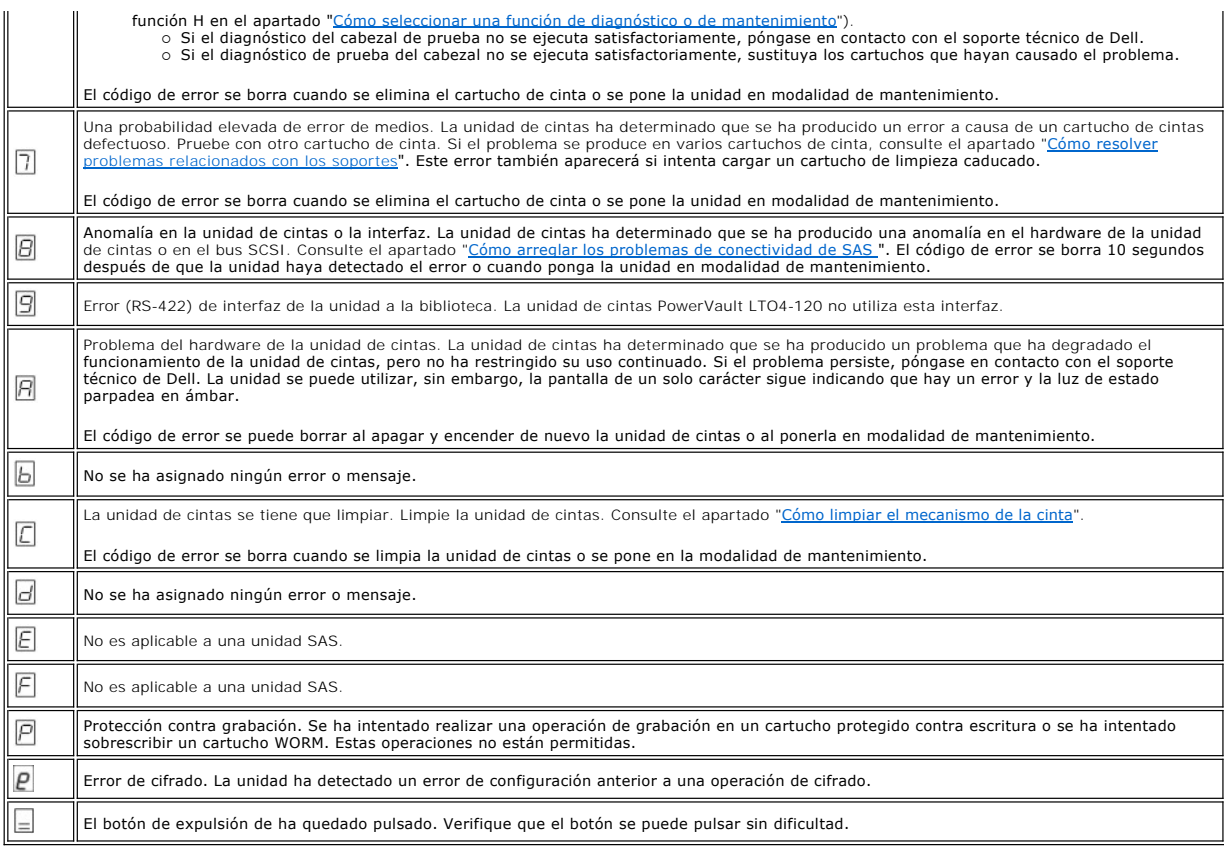

# <span id="page-37-0"></span>**Cómo arreglar los problemas de conectividad SAS**

Si aparece un problema al conectarse o comunicarse con la unidad, siga el procedimiento siguiente.

- 
- 1. Asegúrese de que la unidad de cintas esté conectada a la alimentación.<br>2. Sustituya el cable SAS y los intermedios, si los hay, y repita la operación en la que se ha producido la anomalía.<br>3. Si estas medidas no s
- 

# <span id="page-37-1"></span>**Cómo resolver problemas relacionados con los soportes**

Para resolver problemas que están relacionados con los soportes, el firmware de la unidad de cintas incluye:

- l El diagnóstico de soportes y cartuchos de prueba que verifica si un cartucho que aparentemente no funciona correctamente y su cinta magnética son
- aptos para el uso.<br>I Un análisis estadístico y un sistema de informes (SARS) con el fin de ayudar a identificar las anomalías entre soportes y hardware. Para determinar la<br>Causa de la anomalía, el SARS utiliza el historia se informará acerca de cualquier anomalía que detecte el SARS como distintivos de TapeAlert (consulte el apartado "[Distintivos de TapeAlert"](#page-38-1)).

Si surge algún problema relacionado con los soportes, lleve a cabo el siguiente procedimiento:

- AVISO: Cuando ejecute el diagnóstico de soportes y cartuchos de prueba, los datos de la cinta aparentemente defectuosa se sobrescribirán. Si hay 0 datos valiosos en la cinta, asegúrese de copiarlos antes de ejecutar esta prueba.
	- 1. Si es posible, ejecute el cartucho de cinta en otra unidad de cintas. Si la operación en la otra unidad de cintas no se lleva a cabo satisfactoriamente y se
- muestra un o un , sustituya el soporte. Si la operación se lleva a cabo satisfactoriamente, ejecute el diagnóstico de soportes y de cartuchos de prueba (consulte el subapartado Código de la función E en el apartado "<u>[Cómo seleccionar una función de diagnóstico o de mantenimiento](#page-31-2)</u>").<br>2. Si se produce una anomalía en el diagnóstico de soportes y cartuchos de prueba,
- 3. Si los diagnósticos de la unidad de cintas no se llevan a cabo satisfactoriamente, póngase en contacto con el soporte técnico de Dell. Si los diagnósticos de la unidad de cintas se ejecutan satisfactoriamente, realice la operación que ha producido el error inicial del soporte.

### <span id="page-37-2"></span>**Cómo extraer una unidad de cintas SAS interna**

Para extraer una unidad de cintas SAS interna, realice los siguientes pasos:

- 
- 
- 
- 1. Asegúrese de que la unidad de cintas no contiene un cartucho de cintas.<br>2. Desconfigure la unidad del sistema (para obtener instrucciones, consulte la documentación del sistema).<br>4. Desmonte la cubierta del sistema.<br>5.
- 6 <u>cintas SAS interna</u>).<br>6. Quite la unidad de cintas del sistema, así como los tornillos de montaje o los rieles de la parte lateral o inferior de la unidad de cintas.<br>7. Para volver a montarla, realice estos pasos de for
- 

# <span id="page-38-0"></span>**TapeAlert**

 $F$ 

TapeAlert es una tecnología patentada y un estándar del American National Standards Institute (ANSI) que define las condiciones y los problemas que<br>experimentan las unidades de cintas. La tecnología permite a un sistema le

# <span id="page-38-1"></span>**Distintivos de TapeAlert**

En la Tabla 7 aparece una lista de los distintivos de TapeAlert a los que da soporte la unidad de cintas LTO-3 Dell PowerVault 110T.

**Tabla 7. Distintivos y descripciones de TapeAlert**

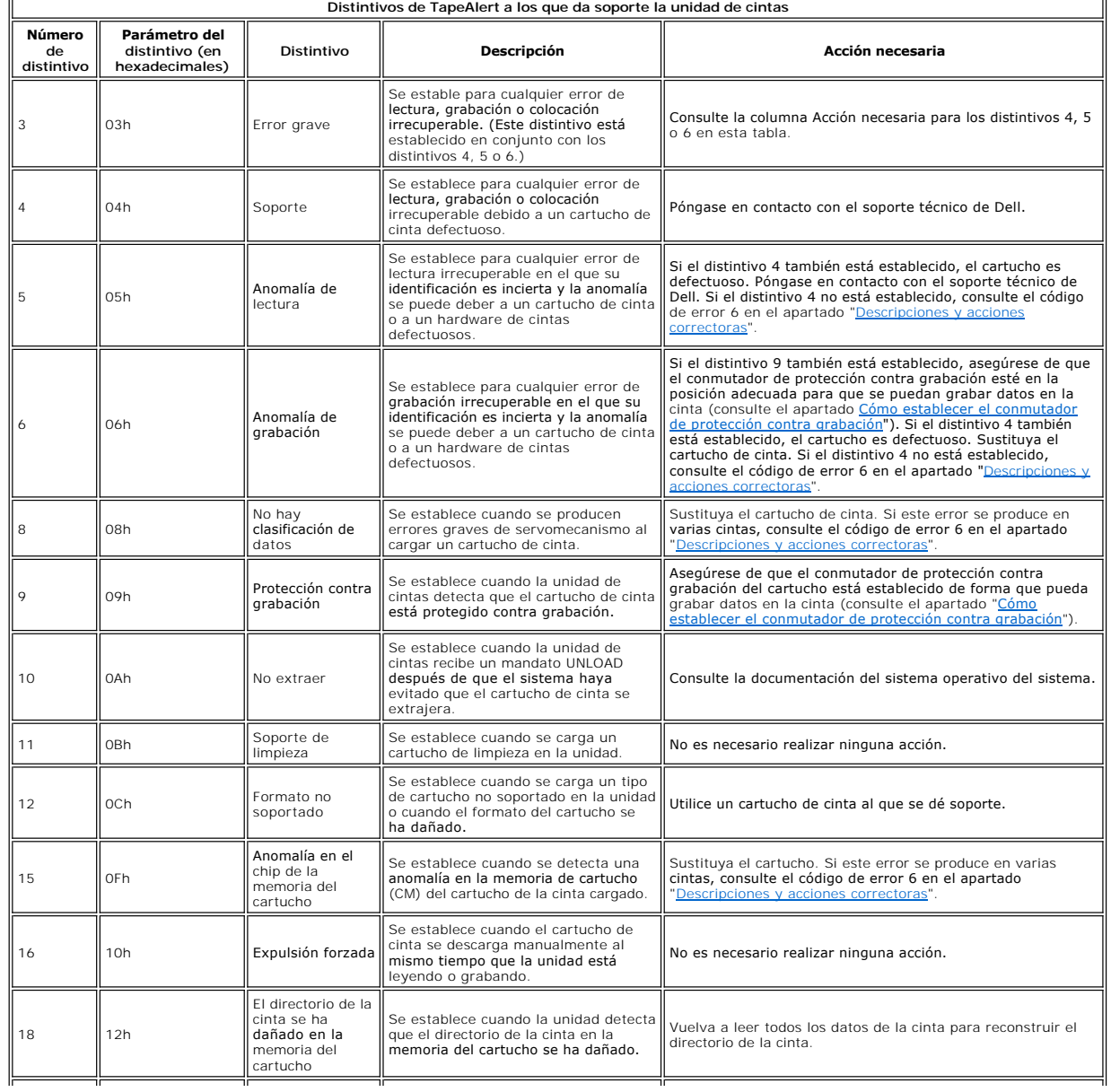

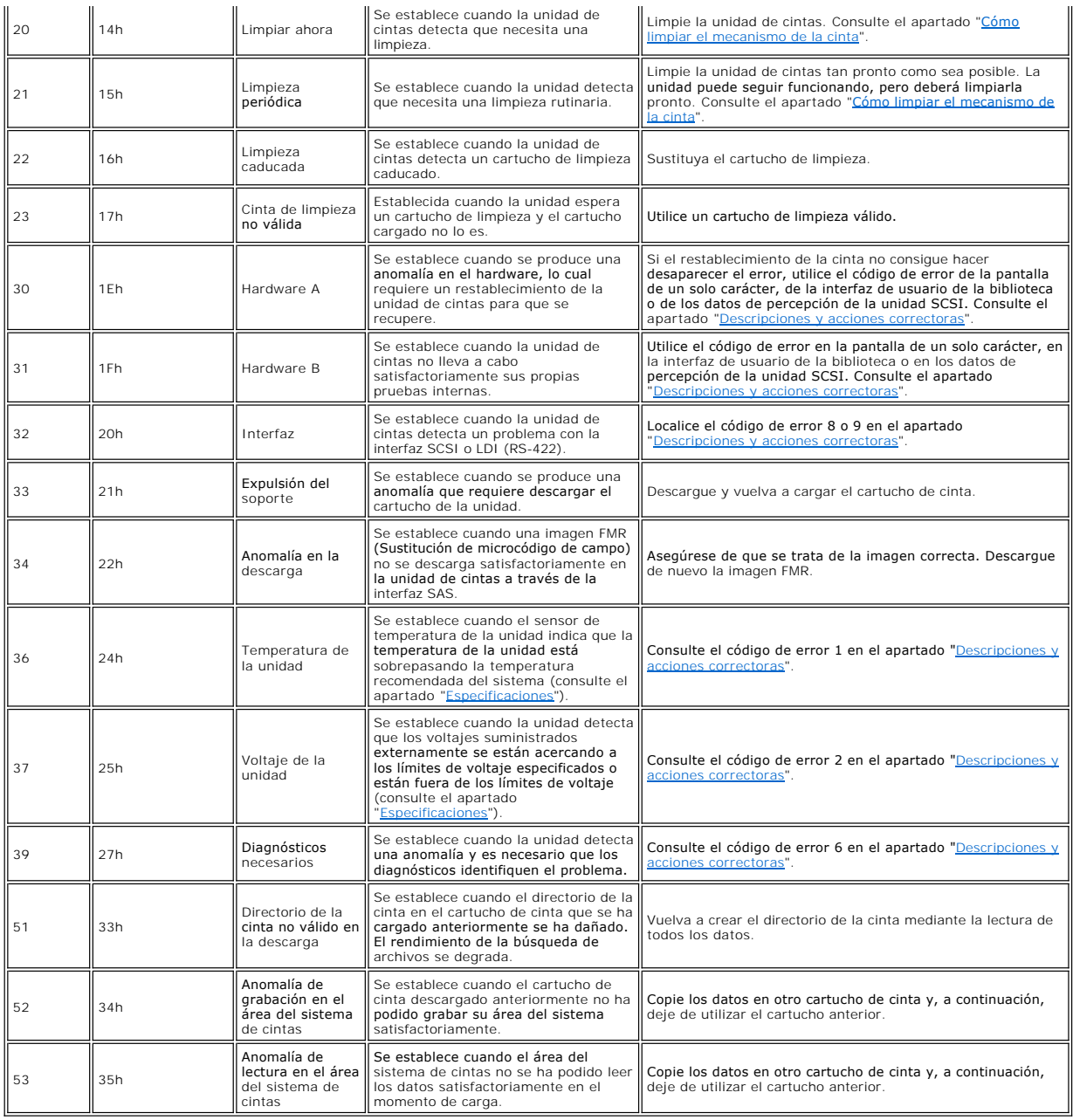

# <span id="page-39-0"></span>**Cómo recuperar un cartucho de cinta**

 $\bullet$ 

Si los procedimientos de determinación de problemas identifican la unidad de cintas como el origen del problema y no puede expulsar el cartucho de cinta con<br>el botón de expulsión, siga los pasos detallados a continuación p

- 1. Pulsar y mantenga pulsado el botón de expulsión durante 10 segundos, y a continuación deje de pulsar.
	-
	-
	- o La luz de estado pasa a ámbar y la unidad inicia su proceso de prueba del hardware.<br>O Una vez completada la prueba del hardware, la luz de estado pasa a verde.<br>O Si hay un cartucho en la unidad, la luz de estado parpadea
		-
- 2. Para expulsar el cartucho, pulse el botón de expulsión una vez más. Si a el cartucho de cinta sigue sin ser expulsado, contacte con personal de servicio técnico especializado para obtener ayuda.

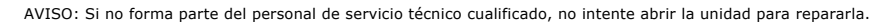

# <span id="page-41-0"></span>**Cómo utilizar la unidad de cintas: Guía del usuario de la unidad de cintas Dell™ PowerVault™ LTO4-120**

[Cómo utilizar la unidad](#page-41-1)

- [Cómo cargar, descargar y proteger contra grabación los cartuchos](#page-41-2)
- [Cómo cuidar los cartuchos de cinta](#page-43-0)
- [Cómo limpiar el mecanismo de la cinta](#page-44-1)

# <span id="page-41-1"></span>**Cómo utilizar la unidad**

Encienda la unidad externa pulsando el botón de encendido/apagado en el panel frontal (Figura 12). La unidad de cintas ejecutará la POST (autoprueba de<br>encendido). Al final de la autoprueba del hardware, la luz de estado d

**Figura 12. Encendido de la unidad externa**

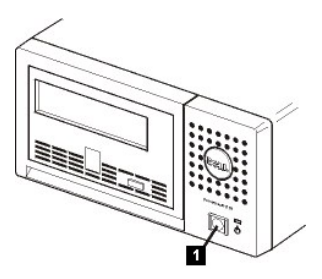

1. Botón de apagado y encendido

#### **Cómo restablecer la unidad**

La unidad se puede restablecer sin tener que apagar el sistema ni la unidad. Esto puede ser necesario si la unidad deja de responder. Si desea restablecerla,<br>pulse y mantenga pulsado el botón de expulsión en el panel front establezca la comunicación.

#### <span id="page-41-3"></span>**Figura 13. Cómo restablecer la unidad**

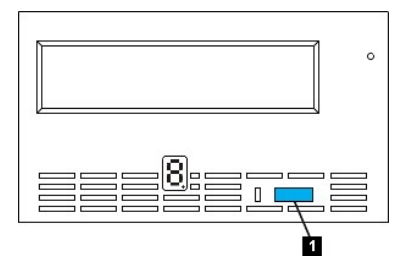

<sup>1.</sup> Botón de expulsión

# <span id="page-41-2"></span>**Cómo cargar, descargar y proteger contra grabación los cartuchos**

Utilice sólo los cartuchos de formato LTO Ultrium con la unidad, tal como se especifica en el estándar LTO Ultrium. Asegúrese de que sólo hay una etiqueta<br>pegada en el área de etiquetas del cartucho. Nunca utilice etiqueta que sea en el área de etiquetas.

La unidad de cintas utiliza los siguientes tipos de cartucho:

- Cartucho de datos LTO Ultrium 200 GB (Generación 2)
- 
- 
- 1 Cartucho de datos LTO Ultrium 400 GB (Generación 3)<br>1 Cartucho de datos LTO Ultrium 800 GB (Generación 4)<br>1 Cartucho de datos LTO Ultrium 400 GB WORM (Generación 3)<br>1 Cartucho de datos LTO Ultrium 800 GB WORM (Generación
- Letter de limpieza universal LTO Ultrium<br>Cartucho de limpieza universal LTO Ultrium<br>MOTA: Se nueden crois
	- NOTA: Se pueden grabar y añadir datos a un cartucho LTO WORM, pero no se pueden sobrescribir ni borrar.

La unidad de cintas Dell PowerVault LTO4-120 es compatible con los cartuchos de los modelos anteriores. A continuación se ofrece una descripción de las funciones soportadas en los distintos tipos de soporte compatibles:

l Cartuchos de Generación 4: lee y graba en formato de Generación 4

- <span id="page-42-0"></span>
- ı Cartuchos de Generación 3: lee y graba en formato de Generación 3<br>ι Cartuchos de Generación 2: lee formato de Generación 2<br>ι No graba formato de Generación 2 en cartuchos de Generación 2
- 
- l No graba formato de Generación 4 en cartuchos de Generación 3 l No vuelve a formatear los cartuchos de Generación 3 al formato de Generación 4

En la [Figura 14](#page-42-1) se muestra el cartucho de datos LTO Ultrium de 800 GB y sus componentes.

#### <span id="page-42-1"></span>**Figura 14. Cartucho de datos LTO Ultrium de 800 GB**

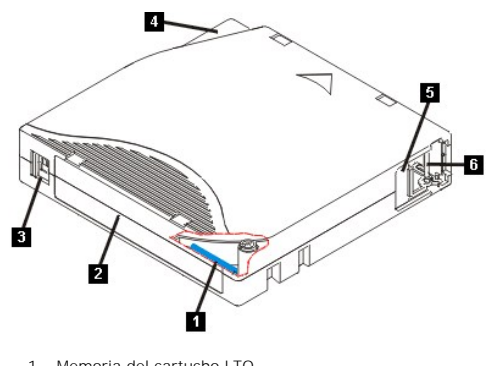

- 1. Memoria del cartucho LTO<br>2. Área de etiquetas
- 2. Área de etiquetas 3. Conmutador contra grabación
- 
- 4. Guía de inserción<br>5. Tapa del cartucho<br>6. Patilla principal
- 5. Tapa del cartucho 6. Patilla principal

### **Cómo cargar un cartucho de cinta**

- Asegúrese de que la unidad de cintas está encendida. (La luz de estado se muestra de color verde fijo).
- 2. Asegúrese de que el conmutador de protección contra grabación (consulte el número 3 en la [Figura 14](#page-42-1)) esté adecuadamente configurado. (Consulte el número 3 en la Figura 14) esté adecuadamente configurado. (Consulte el nú
- 
- a partado "<u>Cómo establecer el conmutador de protección contra grabación esté orientado</u> hacia usted.<br>3. Sujete el cartucho de modo que el comutador de protección contra grabación esté orientado hacia usted.<br>4. Deslice el
	- encender, el cartucho vuelve a la posición cargado.

### **Figura 15. Carga**

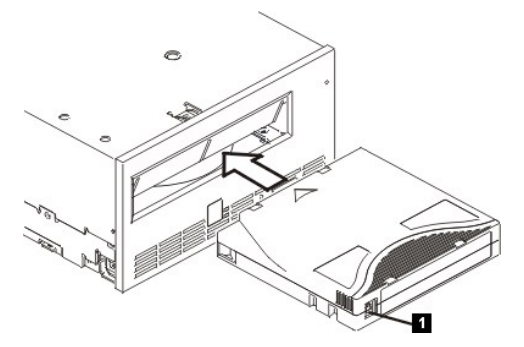

1. Conmutador de protección contra grabación

#### **Cómo descargar un cartucho de cinta**

- 
- 1. Asegúrese de que la unidad de cintas está encendida. (La luz de estado se muestra de color verde fijo).<br>2. Pulse el botón de expulsión (consulte el número 1 en la <u>[Figura 13](#page-41-3)</u>). La unidad rebobinará la cinta y expuls en verde mientras la cinta se rebobina y, a continuación, se apagará antes de que el cartucho se haya expulsado.<br>3. Tras la expulsión del cartucho, sujételo y quítelo.
- 

Siempre que descargue un cartucho de cinta, la unidad de cintas grabará cualquier información pertinente en la memoria del cartucho.

Θ AVISO: No quite un cartucho de cinta mientras el indicador de actividad de la unidad esté encendido.

#### <span id="page-42-2"></span>**Cómo establecer el conmutador de protección contra grabación en los cartuchos de cinta**

Θ AVISO: La protección contra grabación no impedirá que un cartucho se borre mediante un borrado masivo o desmagnetización. No borre en masa<br>Ios cartuchos de formato Ultrium. Esto destruirá la información pregrabada del serv siempre el mandato de borrado corto o largo del software de copia de seguridad para borrar los cartuchos.

La posición del conmutador de protección contra grabación ([Figura 16](#page-43-1)) en el cartucho de cinta determina si se puede grabar en la cinta:

- l Si el conmutador está establecido en bloqueado (candado cerrado), no se pueden grabar datos en la cinta.
- l Si el conmutador está establecido en desbloqueado (candado abierto o vacío negro), se pueden grabar datos en la cinta.

#### <span id="page-43-1"></span>**Figura 16. Cómo establecer el conmutador de protección contra grabación en los cartuchos de cinta**

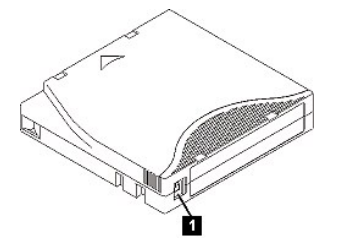

1. Conmutador de protección contra grabación

Para establecer el conmutador, deslícelo hacia la izquierda o hacia la derecha para ponerlo en la posición deseada.

AVISO: Configure siempre el separador de protección contra grabación antes de cargar el cartucho en la unidad. Si desliza el separador<br>después de cargar el cartucho, provocará resultados imprevisibles que pueden resultar e Θ

# <span id="page-43-0"></span>**Cómo cuidar los cartuchos de cinta**

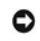

AVISO: No inserte un cartucho de cinta dañado en la unidad de cintas. Un cartucho dañado puede interferir en la fiabilidad de la unidad y puede anular las garantías de la unidad y del cartucho. Antes de insertar un cartucho de cinta, examine la funda del cartucho, la tapa del cartucho y el<br>conmutador de protección contra grabación para ver si están rotos.

Si se maneja incorrectamente o si el entorno no es el adecuado se puede dañar el cartucho de cinta LTO Ultrium o su cinta magnética. Para evitar que los<br>cartuchos de cinta se estropeen y para garantizar la alta fiabilidad

### **Proporción de formación**

- l Posprocedimientos que describen el manejo adecuado de los soportes en zonas de reunión.
- i Asegúrese de que toda persona que maneje una cinta haya recibido la formación apropiada sobre los procedimientos de manejo y envío. Esto incluye a<br>i Asegúreadores, usuarios, programadores, servicio de archivado y persona
- 
- l Incluya los procedimientos de manejo de los soportes como parte de cualquier contrato de servicios. l Conciencie al personal de los procedimientos de recuperación de datos y defínalos.
- 

#### **Garantía de un embalaje adecuado**

- Cuando envíe un cartucho, hágalo en su embalaje original o en uno similar.
- 
- l Envíe o guarde siempre el cartucho en una funda. l Utilice sólo un contenedor de envío recomendado que mantenga el cartucho en su funda de forma segura durante su transportación.
- ı No envíe nunca un cartucho en un sobre de envío comercial. Colóquelo siempre en una caja o paquete.<br>ı Si envía el cartucho en una caja de cartón o en una caja de un material recio, asegúrese de realizar los siguient
	- o Coloque el cartucho en bolsas o en un envoltorio de plástico de polietileno para protegerlo del polvo, la humedad y otros contaminantes.<br>o Empaquete el cartucho de forma ajustada; no deje que se mueva.
	-
	- ¡ Empaquete el cartucho en dos cajas (colóquelo en una caja y, a continuación, coloque esa caja dentro de la caja de envío) y añada relleno entre ambas.

### **Proporción de condiciones ambientales y aclimatación adecuadas**

- l Antes de utilizar un cartucho, deje que se adapte al entorno operativo normal durante 1 hora. Si observa condensación en el cartucho, espere durante una hora más.
- l Asegúrese de que todas las superficies del cartucho están secas antes de insertarlo en la unidad. l No exponga el cartucho a la humedad o a la luz directa del sol.
- 
- ⊥ No exponga los cartuchos grabados o vírgenes a los campos magnéticos dispersos superiores a 100 oersteds (por ejemplo, terminales, motores, equipo<br>de vídeo, equipo de rayos X o campos que existan cerca de lo cables de a p**érdida datos grabados o de inutilizar el cartucho virgen.**<br>I Conserve las siguientes condiciones ambientales, esquematizadas en la <u>Tabla 2</u>.
- 

<span id="page-43-2"></span>**Tabla 2. Especificaciones ambientales**

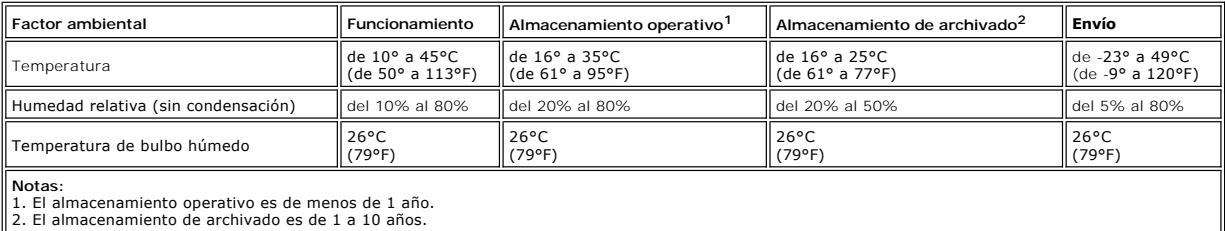

### **Realización de una inspección exhaustiva**

- <span id="page-44-0"></span>l Examine el embalaje del cartucho para determinar si se ha manejado sin ningún cuidado.
- r Cuando examine el cartucho, abra sólo la tapa del cartucho. No abra ninguna otra pieza de la funda del cartucho. Las partes superior e inferior de la<br>funda están sujetas conjuntamente mediante tornillos; si las separa, i
- 
- I Examine el cartucho para ver si está dañado antes de utilizarlo o almacenarlo.<br>I scamine la parte trasera del cartucho (la parte que carga primero en el compartimento de carga de cintas) y asegúrese de que la funda del c

### **Manejo del cartucho cuidadosamente**

- l No deje caer el cartucho. Si el cartucho se cae, deslice hacia atrás la tapa del cartucho y asegúrese de que la patilla principal esté correctamente
- ajustada en las bridas de retención de patillas.<br>I No maneje la tapa que está en la parte exterior del cartucho. Si maneja la tapa se puede dañar la superficie o los bordes de la cinta, lo cual podría<br>interferir en la fiab
- l No apile más de seis cartuchos.
- l No neutralice el campo magnético de un cartucho que pretende reutilizar. Si lo hace, se inutiliza la cinta.

# <span id="page-44-1"></span>**Cómo limpiar el mecanismo de la cinta**

Las unidades Dell PowerVault LTO4-120 se han desarrollado de modo que la limpieza necesaria sea mínima. La unidad de cintas visualizará una **C** en la pantalla de un solo carácter y la luz de estado parpadeará en ámbar cuando la unidad se tenga que limpiar. Inserte únicamente un cartucho de limpieza en la unidad de cintas cuando se visualice la **C**.

O AVISO: Utilice únicamente cartuchos de limpieza LTO que tengan la etiqueta "universal". La unidad de cintas de Generación 4 sólo es compatible con<br>los cartuchos de limpieza universales LTO Ultrium. La utilización de cualqu lectura/grabación en la unidad. Si carga cualquier otro tipo de cartucho de limpieza, la unidad de cintas mostrará un 7 en el SCD y conservará el<br>cartucho hasta que se expulse manualmente pulsando el botón de expulsión.

Se suministra un cartucho de limpieza universal LTO Ultrium con cada unidad de cintas. *No* utilice algodón u otros materiales para limpiar los cabezales. El cartucho de limpieza utiliza una cinta especial para limpiar los cabezales de la cinta.

A pesar de que el número puede variar en función del fabricante, generalmente el cartucho de limpieza universal se puede utilizar unas 50 veces. Si intenta utilizar el cartucho de limpieza después de 50 veces, aparecerá el código de error 7. Expulse el cartucho de limpieza y sustitúyalo por uno nuevo.

Para utilizar el cartucho de limpieza universal LTO Ultrium:

- 1. Inserte un cartucho de limpieza en la unidad de cintas. La unidad de cintas realizará la limpieza automáticamente. Cuando se haya acabado la limpieza,
- la unidad expulsará el cartucho. 2. Quite el cartucho de limpieza de la unidad.